# **ТЕХНОЛОГИЯ ГОЛОСОВОЙ АВТОРИЗАЦИИ ДЕНЕЖНЫХ СРЕДСТВ ДЛЯ ОСУЩЕСТВЛЕНИЯ ПРОДАЖИ И ОБМЕНА БИЛЕТОВ В CALL-ЦЕНТРАХ АВИАКОМПАНИИ.**

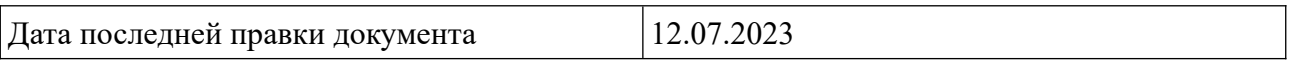

# **Оглавление**

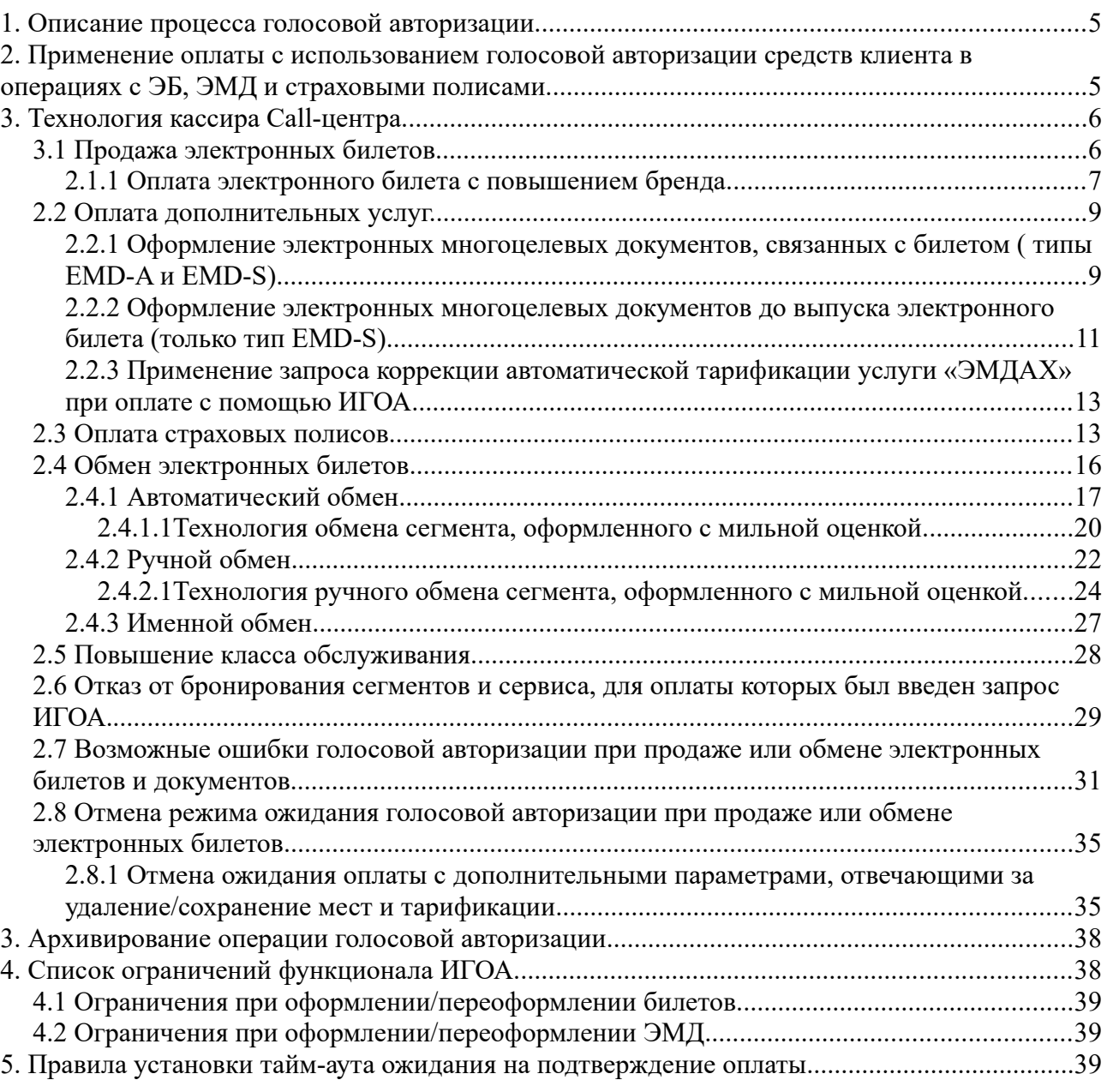

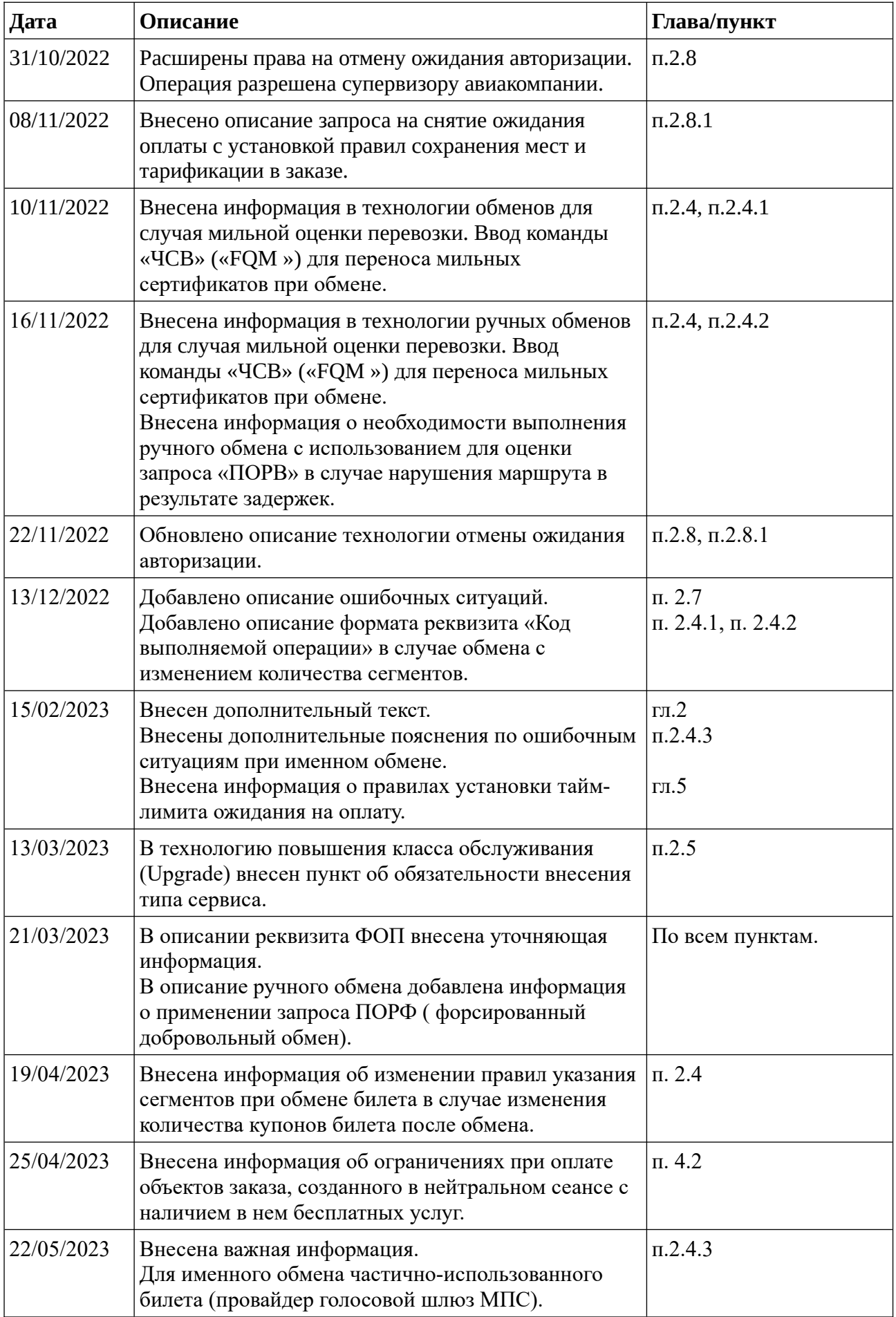

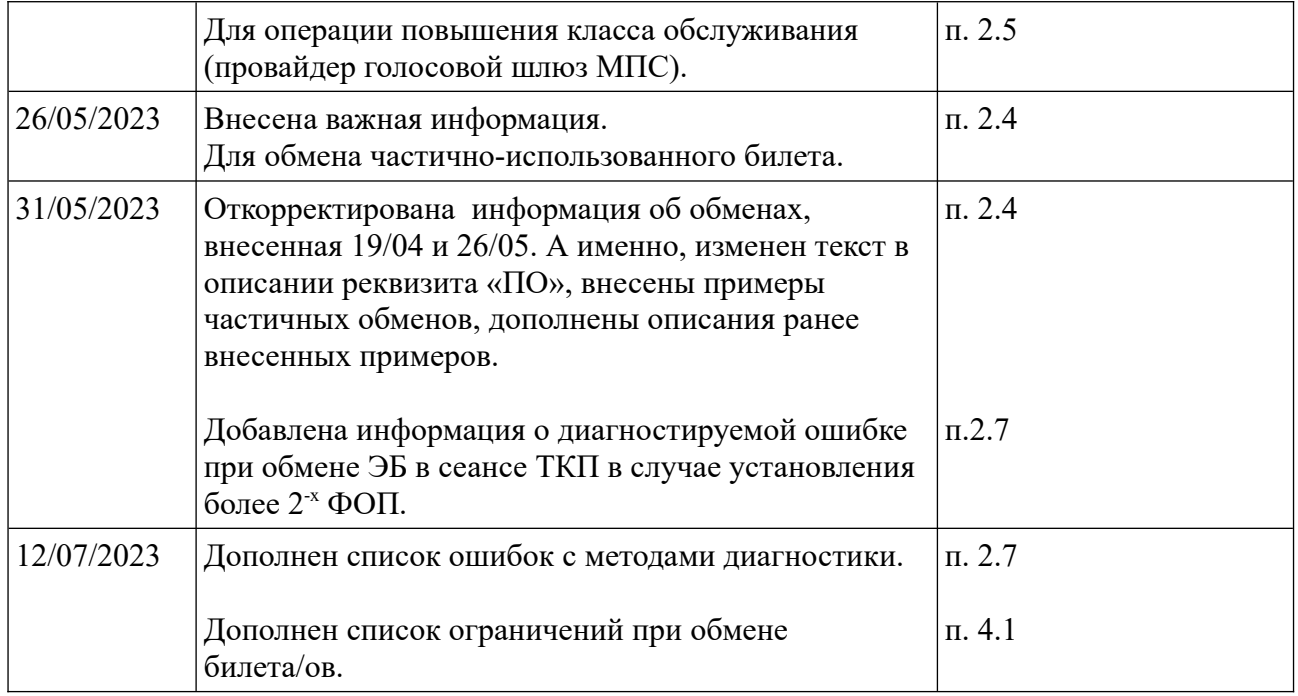

В глобальной распределительной системе «Сирена- Трэвел» для Call-центров авиакомпаний, находящихся на территории РФ, реализован сервис по оплате перевозки платежной (банковской) картой при помощи голосовой авторизации через голосовой шлюз МПС <mark>и</mark> дистанционной оплате перевозок и услуг с использованием технологических решений самих авиакомпаний с использованием форм оплаты, принимаемых авиакомпаниями.

**Голосовая авторизация –** передача запроса на авторизацию денежных средств (получение разрешения на проведение операции) осуществляется по телефону.

# <span id="page-4-1"></span>**1. Описание процесса голосовой авторизации.**

Клиент, в соответствии с инструкцией на сайте авиакомпании, звонит в Call-центр , сообщает кассиру свои пожелания по формированию заказа и подтверждает готовность к его оплате по банковской платежной карте при помощи голосовой авторизации.

Кассир Call-центра формирует заказ, контролирует принадлежность контактного номера клиента к стране РФ, вносит необходимые данные для осуществления голосовой авторизации и выполняет команду, переводящую звонок клиента на систему голосовой авторизации. Клиент, следуя голосовой инструкции автоматизированной системы оплаты, переводит телефон в тоновый режим и вносит данные платежной (банковской) карты на цифровом табло телефона.

В случае, если все условия для успешной голосовой авторизации соблюдены, заказ блокируется с целью обеспечения системных процессов оформления электронных билетов и документов.

Важно! Номер телефона, указанный в заказе для проведения голосовой авторизации, резервируется под проведение взаимодействия с АТС. Контроль на повторный ввод этого номера телефона снимается только после успешно проведенной операции авторизации средств или отмены ожидания авторизации средств специальным запросом.

Важно! В соответствии с собственной принятой технологией голосовой авторизации средств, авиакомпания определяет код формы оплаты, устанавливаемый системой автоматически (значение «по умолчанию»). А также авиакомпания может внести в систему дополнительные коды форм дистанционной оплаты, которые будут использоваться в определенных случаях, и сообщить о правилах их применения кассиру.

# <span id="page-4-0"></span>**2. Применение оплаты с использованием голосовой авторизации средств клиента в операциях с ЭБ, ЭМД и страховыми полисами.**

Механизм голосовой авторизации средств клиента контролирует тип операции, которую указывает кассир в команде на активацию процесса. Голосовая авторизация не используется в случае вынужденных операций обмена, в том числе именного обмена, и при операциях возврата. Также существуют дополнительные ограничения, которые указываются в описании каждой операции.

В случае, если кассир попытается использовать не поддерживаемую механизмом операцию, система укажет на это с перечислением разрешенных операций:

НЕВЕРНАЯ КОМАНДА. ВОЗМОЖНЫЕ КОМАНДЫ: ПО (АВТОМАТИЧЕСКИЙ ОБМЕН), ПОР (РУЧНОЙ ОБМЕН), БЛД, АМ (ОТМЕНА), ЭМД+У (ОФОРМЛЕНИЕ ЭМД НА СВС);

WRONG ACTION. POSSIBLE ACTION IS: EX (AUTO EXCHANGE), EXM (MANUAL EXCHANGE), CP (CANCEL), EMD+S (SVC EMD ISSUE).

В случае, если при обработки команды на авторизацию средств, система автоматически насчитала сумму доплаты равную «0» или отрицательному значению (доплата не требуется), система не запрещает выполнение голосовой авторизации средств, в этой ситуации

желательно выполнить ручную операцию, не используя механизма авторизации средств. Для предварительного контроля тарификации необходимо пользоваться командой «ТМ/Код операции».

# <span id="page-5-1"></span>3. Технология кассира Call-центра.

## <span id="page-5-0"></span>3.1 Продажа электронных билетов.

Для обеспечения продажи билетов при помощи механизма голосовой авторизации кассиру следует воспользоваться запросом:

ИГОА/номер телефона/ФОП КодФОП

Команда на латинице:

**IVRA/Phone num/FOP CodeFOP.** 

где

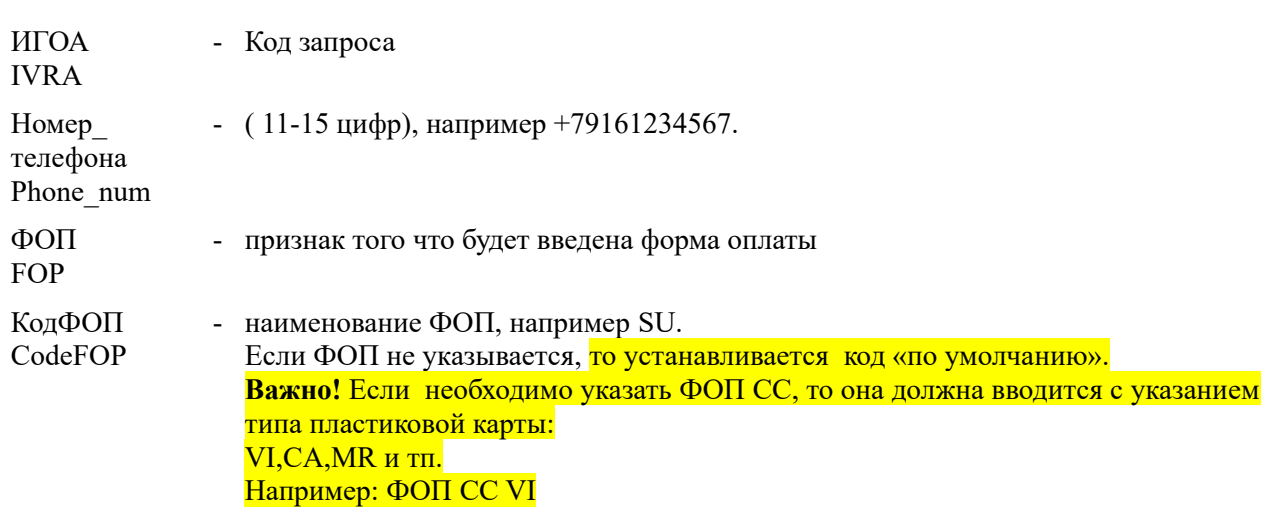

Пример ввода ФОП СС:

ИГОА/номер телефона/ФОП СС VI

При обработке этого запроса система определяет все неоформленные в заказе билеты и ЕМD (типы EMD-A и EMD-S), устанавливает сумму по всем оформляемым билетам и документам и передает заказ на голосовую авторизацию средств.

В случае успешного выполнения запроса, PNR сохраняется и отпускается автоматически, а на экран кассиру выдаётся реплика:

«ЗАПИСЬ ПЕРЕВЕДЕНА В РЕЖИМ ОПЛАТЫ ЧЕРЕЗ ИГОА И ОСВОБОЖДЕНА.  $CVMMA$  К ОПЛАТЕ: 10000 РУБ»

«PNR RELEASED. PNR IS WAITING FOR IVRA-PAYMENT NOW. PHONE: 79162222222 COST: 10000.00 RUB»

Важно! После успешной оплаты билеты выпускаются автоматически. Маршрутквитанция отправляется на e-mail, указанный в заказе.

Важно! Тарификацию маршрута можно выполнить ручным выбором тарифа. Услуги

#### **должны тарифицироваться системой автоматически, в противном случае она сообщит об отсутствии автоматической тарификации.**

Кассир также может воспользоваться технологией с раздельным вводом телефона и подачей команды ИГОА без реквизитов.

#### **Технология с отдельным вводом телефона в заказ.**

1) Создать заказ в ГРС;

2) Ввести контактный телефон клиента в заказ. Формат запроса:

**9**<П(ПАСС)>(ТИП)#+(НОМЕР)<\*КОММЕНТАРИЙ>,

где: 9 - где код запроса П - буква (признак, что далее следует номер пассажира) ПАСС - номер пассажира в заказе ТИП - тип контакта # - разделитель + - признак телефонного контакта НОМЕР - номер телефона ( 11-15 цифр), например +79161234567

\* - разделитель;

3) Ввести запрос на фиксацию стоимости перевозки и перевода заказа в режим ожидания оплаты через голосовой шлюз авиакомпании. Формат запроса:

#### **ИГОА**/ФОП КодФОП

или на латинице:

**IVRA**/FOP CodeFOP

Пример ввода ФОП СС:

#### **ИГОА/ФОП CC VI**

#### **Важно!**

**1. Для случая, когда в заказ ранее были введены номера телефонов пассажиров, указанный в запросе ИГОА номер телефона, определяет номер, по которому будет производиться оплата.**

**2. Для осуществления дистанционной оплаты с применением технологических решений авиакомпании, необходимо указать форму оплаты, определенную авиакомпанией для этих целей. Форма оплаты указывается через один «/» ( на месте реквизита телефон).** 

### <span id="page-6-0"></span>**2.1.1 Оплата электронного билета с повышением бренда.**

Для голосовой оплаты электронного билета с использованием технологии повышения бренда кассиру следует придерживаться следующего порядка выполнения операций:

1) Создайте PNR. Укажите телефон пассажира.

#### $04$  $F$  $550$ CTATYC: 02ТЮМ ЮТ02ТЮМ0509 ТЮАЦ04 15ИЮЛ21 13:30 ЮТ (29801936, ТЮМ, РФ) 1 ИВАНОВ/ИВАН ИВАНОВИЧ 02ФЕВ82(М):РФ:РФ/ПС /РФ/1122336655 1 UT-804 V 15ABT21 BHKIIJIK HK1 1105 1225 LSN 9 ТЛ-1601/15ИЮЛ21/А (ПО ВРЕМЕНИ ТЮМ) УСТАНОВИТЕ ТАЙМ-ЛИМИТ ПО ОЦЕНКЕ (ЗАПРОС ТЛ) T-1 A 74952114030 2 M 79222000101 P-1 EMAIL IVANOV@UTAIR.RU

2) Установите тайм лимит запросом ТЛ.

3) Протарифицируйте PNR без указания бренда (по тарифу, выбранному системой автоматически) запросом ТМ. Если показывается сообщение о повышении бренда, то возможно повышение до бренда более высокого уровня.

 $TM$ 

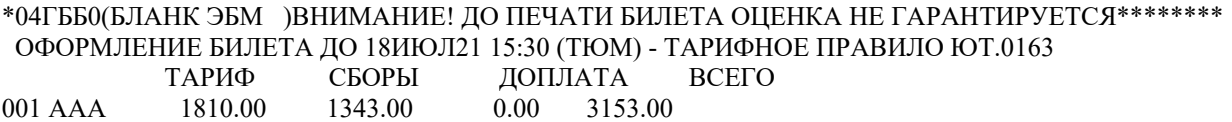

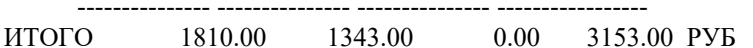

1. AAA 01 MOB/IOT/CITT 1810.00 VLTOW "MN/MIHUMYM" TH: IOT.0163 --- ПОВЫШЕНИЕ БРЕНДА: +1000.00 "ОР/ОПТИМУМ" \*\*\* CБОРЫ \*\*\*: AAA MOB/IOT/CIIT YOI=1000.00 YRI=185.00 RI=158.00

4) Для повышения бренда выполните запрос ВВ+.

 $RB+>$ 

\*04ГББ0(БЛАНК ЭБМ )ВНИМАНИЕ! ДО ПЕЧАТИ БИЛЕТА ОЦЕНКА НЕ ГАРАНТИРУЕТСЯ\*\*\*\*\*\*\*\*\* ОФОРМЛЕНИЕ БИЛЕТА ДО 18ИЮЛ21 15:30 (ТЮМ) - ТАРИФНОЕ ПРАВИЛО ЮТ.0195 ТАРИФ СБОРЫ ЛОПЛАТА **BCELO** 001 AAA 2810.00 1343.00 0.00 4153.00 --------------- -----------ИТОГО 2810.00 1343.00 0.00 4153.00 PVE 1. AAA 01 MOB/IOT/CITT 2810.00 VSTD10OW "OP/OITTIMYM" TII:IOT.0195 --- ПОВЫШЕНИЕ БРЕНДА: +3000.00 "РR/ПРЕМИУМ" \*\*\* CEOPH \*\*\*:

AAA MOB/IOT/CIIT YQI=1000.00 YRI=185.00 RI=158.00

Важно! Если подать запрос ВВ+ повторно, то можно получить тарификацию по бренду следующего более высокого уровня. Запрос ИО отменяет оценку, возвращая к исходному тарифу.

5) Сохраните тарификацию по нужному бренду запросом ЕО.

6) Проверьте, закрепилась ли тарификация по нужному бренду запросом ТМ.

7) Передайте PNR на голосовую оплату запросом ИГОА (IVRA).

ИГОА>

\*04ГББ0(БЛАНК ЭБМ )ВНИМАНИЕ! ЛО ПЕЧАТИ БИЛЕТА ОПЕНКА НЕ ГАРАНТИРУЕТСЯ\*\*\*\*\*\*\*\* ОФОРМЛЕНИЕ БИЛЕТА ЛО 18ИЮЛ21 15:30 (ТЮМ) - ТАРИФНОЕ ПРАВИЛО ЮТ.0195 ТАРИФ СБОРЫ ДОПЛАТА **BCEFO** 1343.00  $001$  AAA 2810.00  $0.00 \qquad 4153.00$ 

4153.00 PYE **ULOLO** 2810.00 1343.00  $0.00$ AAA 01 MOB/IOT/CIIT 2810.00 VSTD10OW "OP/OITIMMYM" TII:IOT.0195 --- ПОВЫШЕНИЕ БРЕНДА: +3000.00 "РR/ПРЕМИУМ" \*\*\* CEOPLI \*\*\*: AAA MOB/IOT/CITT YQI=1000.00 YRI=185.00 RI=158.00

#### ЗАПИСЬ ПЕРЕВЕДЕНА В РЕЖИМ ОПЛАТЫ ЧЕРЕЗ ИГОА И ОСВОБОЖДЕНА. ТЕЛЕФОН: 79222000101 СУММА К ОПЛАТЕ: 4153.00 РУБ

7.1) В случае необходимости указать форму отличную от ПК, необходимо воспользоваться запросом:

ИГОА/ФОП КодФОП

или на латинине:

**IVRA/FOP CodeFOP** 

## <span id="page-8-1"></span>2.2 Оплата дополнительных услуг.

Важно! Данная технология применяется только для автоматически тарифицируемых услуг!

В заказ могут быть внесены следующие типы услуг:

1. Услуги, связанные с электронным билетом пассажира и оформляемые одновременно с билетом или после его выпуска (типы EMD-A и EMD-S);

2. Услуги, не связанные с билетом, оформление которых необходимо производить до выпуска авиационных билетов (тип EMD-S).

# <span id="page-8-0"></span>2.2.1 Оформление электронных многоцелевых документов, связанных с билетом (типы EMD-A и EMD-S).

Важной особенностью оформления этого типа документов является требование оформлять их после оформления связанного электронного билета. Механизм голосовой авторизации позволяет выпустить ЭБ и связанные с ним ЕМD в одной транзакции или, в случае, если билет уже был ранее оформлен, оплатить и выпустить только EMD.

Перед выполнением операции голосовой авторизации кассир подготавливает заказ:

- добавляет CBC-элементы в PNR, если они еще не введены в заказ;
- уточняет сумму оплаты за услуги и сообщает ее Клиенту.  $\bullet$

Важно! Авиакомпании могут использовать различные технологии оформления платных дополнительных услуг в части внесения в заказ СВС - элемента, определяющего правила оформления EMD. Авиакомпания может требовать ручной ввод от кассира, а может вносить его автоматически, после подтверждения запроса на оказание услуги (подтверждение СО-элемента), поэтому, перед тем как вносить СВСэлемент, необходимо удостовериться в том, что ручной ввод необходим (это важно, если заказ только что создан кассиром), проверив заказ командой переспроса «\*Р».

Далее, кассир может приступить к технологии голосовой авторизации для оплаты забронированных услуг:

1) Кассир специальным запросом указывает тип услуги (service type) для тех СВС, которые будут оплачены при помощи механизма голосовой авторизации. Для этого вводится следующая команда:

Кириллица: **ТС**/<service type>+У<список допуслуг>

Латиница: **TC**/<service type>+S<список допуслуг>

Примеры: ТС/Ф+У1 ТС/Р+У1,2 TC/C+S1-3

После выполнения этой команды в заказе должен появится элемент: SVC<HOMep>::ST=<service type>

Пример экрана:

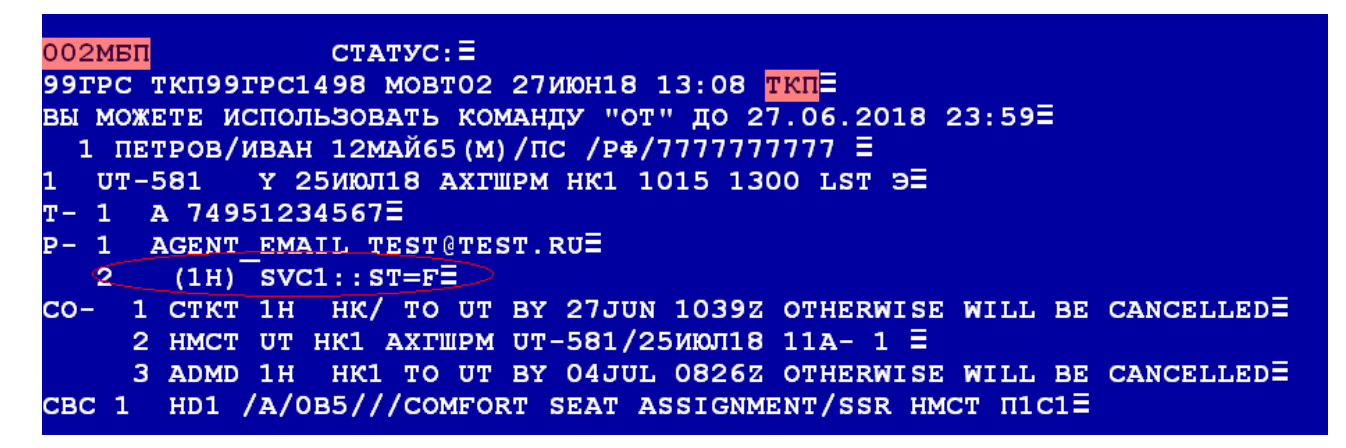

2) Кассир подает запрос: **ИГОА**/номер\_телефона/ФОП КодФОП;

или на латинице: **IVRA/номер** телефона/FOP CodeFOP;

Номер телефона - ( 11-15 цифр), например +79161234567

Если при голосовой авторизации не планируется использовать конкретный номер телефона, отличный от номера телефона, уже введенного в заказ, то запрос имеет следующий формат:

**ИГОА**/ФОП КодФОП;

или на латинице: **IVRA**/FOP CodeFOP;

В случае успешного выполнения запроса, PNR сохраняется и отпускается автоматически, а на экран кассиру выдаётся реплика:

ЗАПИСЬ ПЕРЕВЕДЕНА В РЕЖИМ ОПЛАТЫ ЧЕРЕЗ ИГОА И ОСВОБОЖДЕНА. СУММА К ОПЛАТЕ: 120.00 РУБ

В истории PNR появится запись

### (5) ЮТ99ГРС1498 МОВТ02 (T) 29842300 14НОЯ17 14:33:22 ЗАКОНЧЕНО ИФ ИГОА-ОПЛАТА: ОЖИДАНИЕ. ТЕЛЕФОН: +791691234567, СУММА 120.00 РУБ, ОПЕРАЦИЯ: ОФОРМЛЕНИЕ ДОПОЛНИТЕЛЬНЫХ УСЛУГ 14НОЯ17 14:33:22

(6) UT99GRS1498 MOVT02 (T/GRT) 29842300 24OCT22 17:49:08 COMMIT IF IVRA-PAYMENT: WAITING. PHONE: +79162223328, COST 5.00 RUB, OPERATION: SVC ISSUANCE 24OCT22 17:49:08

Данные платежного средства будут сохранены и в ГРС будет выпущен ЭМД.

**Важно! После успешной оплаты ЭМД выпускаются автоматически. Копия ЭМД отправляется на e-mail, указанный в заказе.**

# <span id="page-10-0"></span>**2.2.2 Оформление электронных многоцелевых документов до выпуска электронного билета (только тип EMD-S).**

**Важно!** Для оформления электронных многоцелевых документов **до выпуска электронного билета** кассиру следует воспользоваться запросом:

**ИГОА/ЭМД+У/**номер\_телефона/ФОП КодФОП

Команда на латинице:

#### **IVRA/EMD+S**/Phone\_num**/**FOP CodeFOP

 Если при голосовой авторизации не планируется использовать конкретный номер телефона, отличный от номера телефона, уже введенного в заказ, то запрос имеет следующий формат:

**ИГОА**/**ЭМД+У**/ФОП КодФОП;

или на латинице: **IVRA**/**EMD+S**/FOP CodeFOP;

где

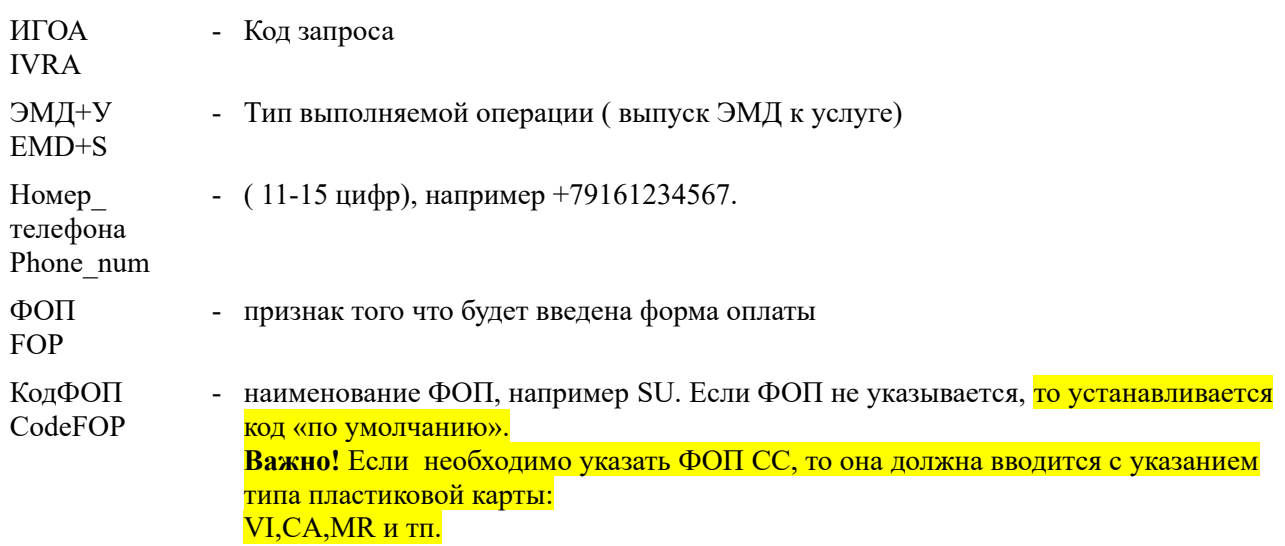

### Например: ФОП CC VI

Перед выполнением операции голосовой авторизации кассир подготавливает заказ:

- добавляет СВС-элементы в PNR, если они еще не введены в заказ;
- уточняет сумму оплаты за услуги и сообщает ее Клиенту.

Далее, кассир может приступить к технологии голосовой авторизации для оплаты забронированных услуг:

1) Кассир специальным запросом указывает тип услуги (service type) для тех СВС, которые будут оплачены при помощи механизма голосовой авторизации. Для этого вводится следующая команда: Кириллица: **ТС**/<service type>+У<список допуслуг> Латиница: **TC**/<service type>+S<список допуслуг>

Пример: ТС/М+У1

После выполнения этой команды в заказе должен появится элемент: SVC<HOMep>::ST=<service type>

Пример экрана:

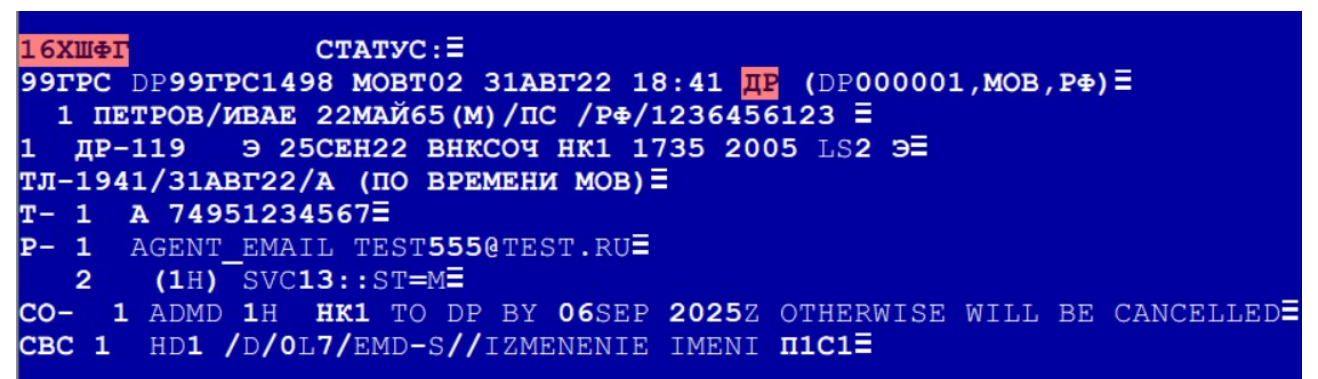

2) Кассир подает запрос: ИГОА/ЭМД+У/номер\_телефона/ФОП КодФОП;

 или на латинице: IVRA/EMD+S/ номер\_телефона/FOP CodeFOP;

Номер телефона - ( 11-15 цифр), например +79161234567

В случае успешного выполнения запроса, PNR сохраняется и отпускается автоматически, а на экран кассиру выдаётся реплика:

ЗАПИСЬ ПЕРЕВЕДЕНА В РЕЖИМ ОПЛАТЫ ЧЕРЕЗ ИГОА И ОСВОБОЖДЕНА. ТЕЛЕФОН: 79162223335 СУММА К ОПЛАТЕ: 5000.00 РУБ

PNR RELEASED. PNR IS WAITING FOR IVRA-PAYMENT NOW.

PHONE: 79165552233 COST: 5000.00 RUB

В случае, если кассир ошибочно применил к услуге типа EMD-S, который не должен к ней

применяться, то система ответит с ошибкой:

CAN'T MAKE AUTOPRICING

В случае, если кассир ошибочно применил запрос к услуге типа EMD-A, то система ответит с ошибкой:

ЗАПРОС ИГОА/ЭМД+У ДОСТУПЕН ТОЛЬКО ДЛЯ EMD-S БЕЗ БИЛЕТА

В случае, если кассир попытается использовать команду ИГОА/ЭМД+У уже после выпуска билета, то система ответит с ошибкой:

ЗАПРОС ИГОА/ЭМД+У НЕДОСТУПЕН, ИСПОЛЬЗУЙТЕ ЗАПРОС ИГОА

REQUEST IVRA/EMD+S IS NOT AVAILABLE, USE REQUEST IVRA

Оформить услугу в этом случае придется при помощи запроса **«ИГОА/**номер\_телефона**/**ФОП КодФОП**»** 

или если при голосовой авторизации не планируется использовать конкретный номер телефона, отличный от номера телефона, уже введеного в заказ, то запросом:

**ИГОА**/ФОП КодФОП;

# <span id="page-12-1"></span>**2.2.3 Применение запроса коррекции автоматической тарификации услуги «ЭМДАХ» при оплате с помощью ИГОА.**

Технология голосовой авторизации не предусматривает использование агентом запроса на коррекцию автоматической тарификации дополнительных услуг **«ЭМДАХ»**.

Основным требованием для обработки системой запроса **«ИГОА»** является полностью автоматическая тарификация услуг.

# <span id="page-12-0"></span>**2.3 Оплата страховых полисов.**

В случае, если в PNR есть неоплаченные страховки, то при подаче запроса ИГОА они автоматически учитываются системой при расчете суммы к оплате и передаются в процессинговую систему.

**Важно! Страховая компания может требовать обязательное оформление билета на перевозку перед началом оформления страхового полиса в PNR. В некоторых случаях агент может внести страховой полис до продажи билета. Эти технологические особенности оформления страховок агенту следует учитывать при решении приступать к проведению голосовой авторизации средств пассажира.**

Когда страховки добавлены в бронирование, голосовая авторизация вызывается стандартным запросом:

**ИГОА/**номер\_телефона**/**ФОП КодФОП**.**

Команда на латинице:

**IVRA/**Phone\_num**/**FOP CodeFOP

 Если при голосовой авторизации не планируется использовать конкретный номер телефона, отличный от номера телефона, уже введенного в заказ, то запрос имеет следующий формат:

**ИГОА**/ФОП КодФОП;

или на латинице:

### **IVRA**/FOP CodeFOP;

После успешного выполнения запроса ИГОА, в заказе автоматически выпускаются страховые полисы ( запрос ПХ выполнять не надо!).

Для того чтобы отправить копию страхового полиса на e-mail пассажира необходимо выполнить запрос выпуска копии полиса с указанием требуемого адреса электронной почты.

Формат запроса;

 $\mathbf{K} \mathbf{X}$ (№\_пасс)(\*№\_сегм)/<e-mail>►

Примеры :

#### *А. Оформление страховки в PNR до оформления билетов*

- 1. Заказ подготовлен (забронирован сегмент, введено ФИО пассажира и контактные данные):
- *2.* Выполнен запрос на оценку страховых полисов для указанного пассажиро-сегмента:

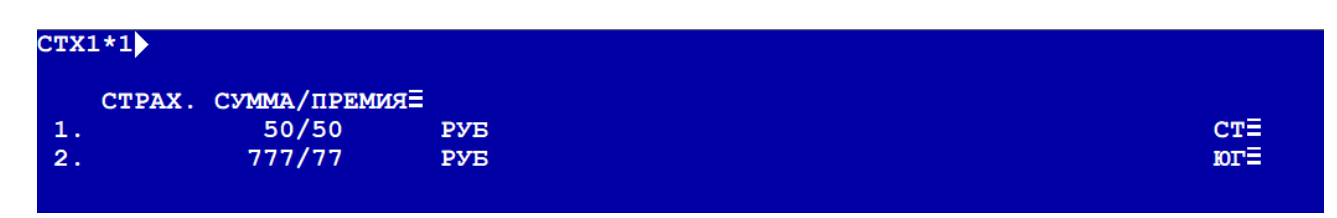

3. Выбран вариант страхового полиса:

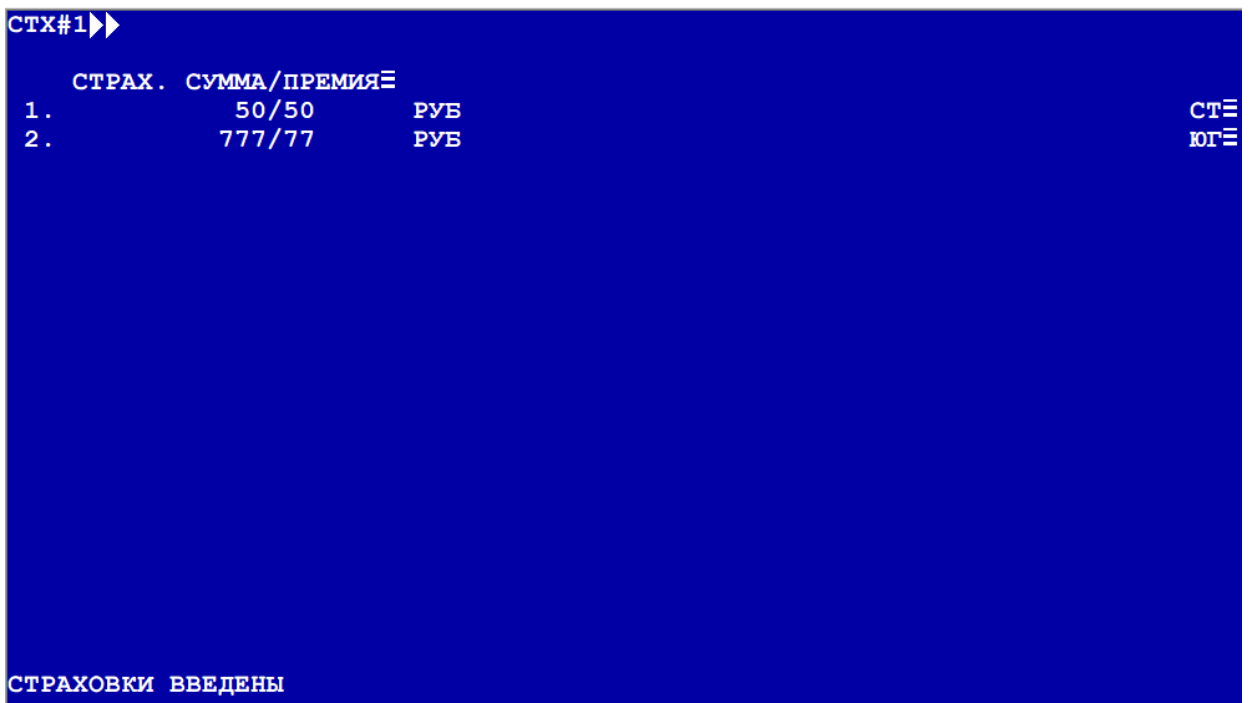

- 4. Введенные изменения сохраняется в заказе командой «ЕО»;
- 5. Выполняется запрос на голосовую авторизацию средств:

ИГОА/+79169111118

Ответ системы:

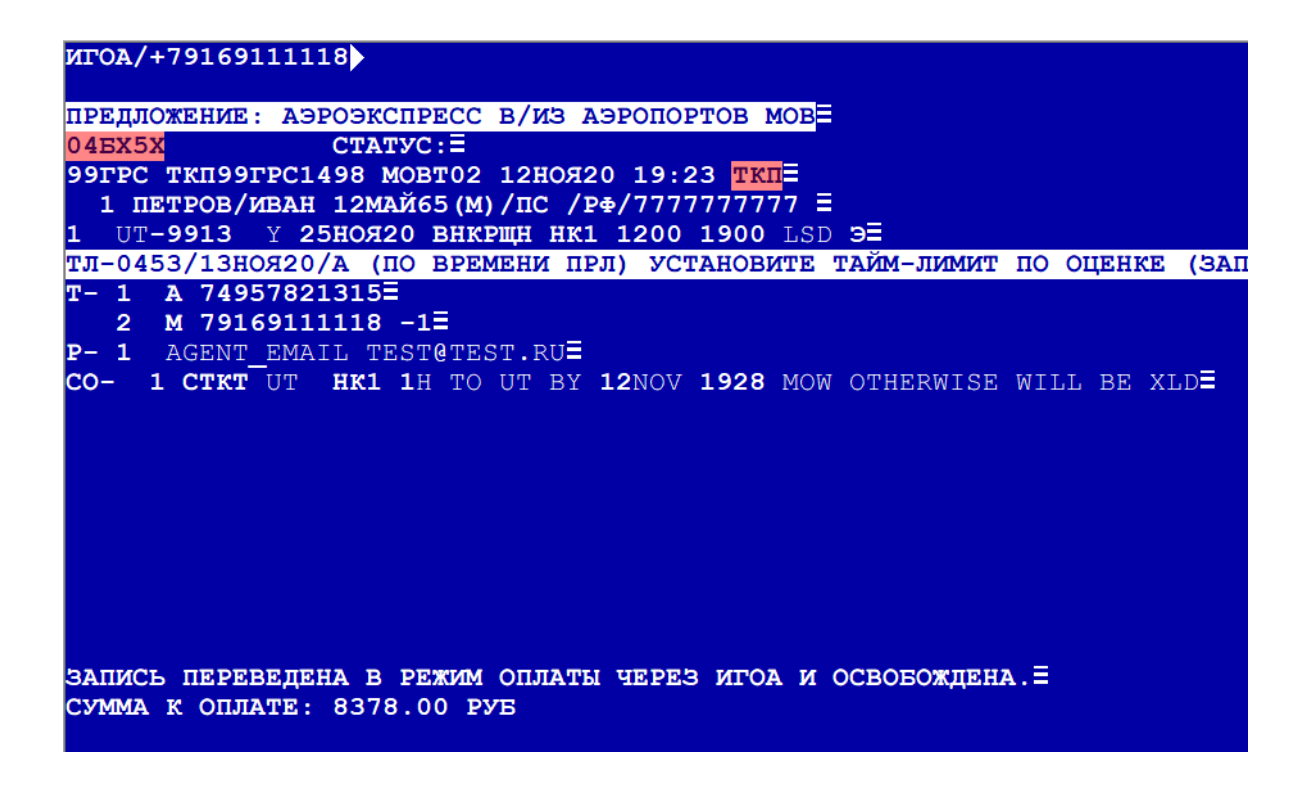

**Важно! После успешной оплаты билеты и страховые полисы выпускаются автоматически. Маршрут-квитанция ЭБ отправляется на e-mail, указанный в заказе. Для отправки страхового полиса на e-mail, воспользуйтесь командой печати копии страхового полиса.** 

#### *Б. Оформление страхового полиса после выпуска билета на перевозку.*

1. Заказ подготовлен (забронирован сегмент, введено ФИО пассажира и контакты, оформлены билеты), выполнен запрос на оценку страховых полисов для указанного пассажиро-сегмента;

2. Выбран вариант страхового полиса

```
CYX#1ВЫБЕРИТЕ ВАРИАНТ СТРАХОВАНИЯ: Е
001. OFF BG ZV NS 200 300
     EATAX, SATEPXKA BEUJETA, HC (1 CETMEHT=200P, 2 CETMEHTA=300P) =
002. OFF BG ZV NS 250 380
     БАГАЖ, ЗАДЕРЖКА ВЫЛЕТА, НС (1 СЕГМЕНТ=250Р, 2+ СЕГМЕНТА=380Р) =
003. OFF_BG_ZV_NS_300_450
     БАГАЖ, ЗАДЕРЖКА ВЫЛЕТА, НС (1 СЕГМЕНТ=300Р, 2 СЕГМЕНТА=450Р) =
004. OFF NSP DYNAMIC
     ОТМЕНА ПОЕЗДКИЕ
005. OFF ZV NS 150 230
     SAJEPXKA BLUETA, HC (1 CETMEHT=150P, 2 CETMEHTA=230P) \equivВВЕДЕНА ОНЛАЙН СТРАХОВКА OFF BG ZV NS 200 300 СТОИМОСТЬЮ В 200 РУБ
```
3. Введенные изменения сохраняется в заказе командой «ЕО»;

4. Выполняется запрос на голосовую авторизацию средств: ИГОА/+79169111149 Ответ системы: ЗАПИСЬ ПЕРЕВЕДЕНА В РЕЖИМ ОПЛАТЫ ЧЕРЕЗ ИГОА И ОСВОБОЖДЕНА. ТЕЛЕФОН: 79163232222 СУММА К ОПЛАТЕ: 200.00 РУБ PNR RELEASED. PNR IS WAITING FOR IVRA-PAYMENT NOW. PHONE: 79163232222 COST: 3075.00 RUB

**Важно! После успешной оплаты страховые полисы выпускаются автоматически. Для отправки страхового полиса на e-mail, воспользуйтесь командой печати копии страхового полиса.** 

# <span id="page-15-0"></span>**2.4 Обмен электронных билетов.**

**Важно!** Особенностью технологии обмена электронных билетов с использованием голосовой авторизации является сохранение в заказе сегментов прибытия/продолжения, которые вносятся в заказ с целью формирования корректного маршрута, сохраняемого перед вводом запроса на голосовую авторизацию.

При формировании запроса на обмен номера сегментов, участвующих в обмене должны быть ведены с учетом сегментов прибытия/продолжения, входящих в маршрут.

В случае если, обмениваемые сегменты имеют статус ХХ ( места сняты ранее и система может не контролировать стыковку сегментов в маршруте), ввод сегментов прибытия/продолжения также обязателен, так как это предусмотрено технологией.

**Важно!** Если первоначальная оплата перевозки производилась с формой оплаты, отличной от оплаты платежной банковской картой, например, за наличные, то доплачивать за обмен можно любой картой.

В случае, если первоначальная перевозка была оплачена платежной банковской картой, то системой это контролируется и кассир будет проинформирован ( для последующего уведомления об этом клиента ) о необходимости произвести доплату за обмен конкретной картой (картой, которой была ранее оплачена перевозка) следующей репликой:

«ЗАПИСЬ ПЕРЕВЕДЕНА В РЕЖИМ ОПЛАТЫ ЧЕРЕЗ ИГОА И ОСВОБОЖДЕНА. СУММА К ОПЛАТЕ:10000 РУБ «ОПЛАТА ДОЛЖНА БЫТЬ ПРОИЗВЕДЕНА КАРТОЙ 427638XXXXXX5367»

**Важно!** В случае, если обмениваемый билет был оформлен с мильной оценкой, то для переноса мильного сертификата на новый сегмент, необходимо выполнить запрос «ЧСВ».

**Важно!** В случае, если по инициативе авиакомпании (например, задержка вылета рейса на одном или нескольких полетных сегментах маршрута) в заказе был нарушен маршрут, то переоформить билет в этой ситуации можно будет только с использованием ручного вынужденного обмена (запрос «ПОРВ»).

**Важно!** Голосовую авторизацию средств можно использовать при обмене с изменением количества сегментов, для этого используется специальный формат команды, указываемой в реквизите «*Код выполняемой операции».*

**Важно!** Внедрен запрос форсированного ручного обмена ПОРФ, который может быть использован в случаях невозможности произвести добровольный автоматический или ручной обмен, а условия вынужденного обмена не применимы к ситуации. Механизм форсированного ручного обмена обеспечивает:

- расчёт тарифа аналогичен расчету тарифа при вынужденном обмене (переносится со старого билета);
- штраф не рассчитывается и требует изменения в маске;
- сборы и курсы рассчитаны, как при добровольном обмене.
- признак вынужденности установлен в значение «Д» (добровольный обмен).

В случае, если на запрос обмена система отвечает отказом с репликой:

ОБМЕН ЗАПРЕЩЕН. ПРОБУЙТЕ ПРОИЗВЕСТИ ОПЕРАЦИЮ ЧЕРЕЗ ВОЗВРАТ

CHANGE IS NOT PERMITTED. TRY CANCELLATION

необходимо проверить тарификацию обмена и в случае разрешения авиакомпании выполнить вынужденный обмен.

# <span id="page-16-0"></span>**2.4.1 Автоматический обмен.**

Запрос на голосовую авторизацию операции автоматического обмена имеет следующий формат:

**ИГОА/ПО**/номер\_телефона/ФОП КодФОП

Или на латинице:

**IVRA/EX**/номер\_телефона/FOP CodeFOP

 Если при голосовой авторизации не планируется использовать конкретный номер телефона, отличный от номера телефона, уже введенного в заказ, то запрос имеет следующий формат:

### **ИГОА**/**ПО**/ФОП КодФОП;

или на латинице:

**IVRA**/**EX**/FOP CodeFOP;

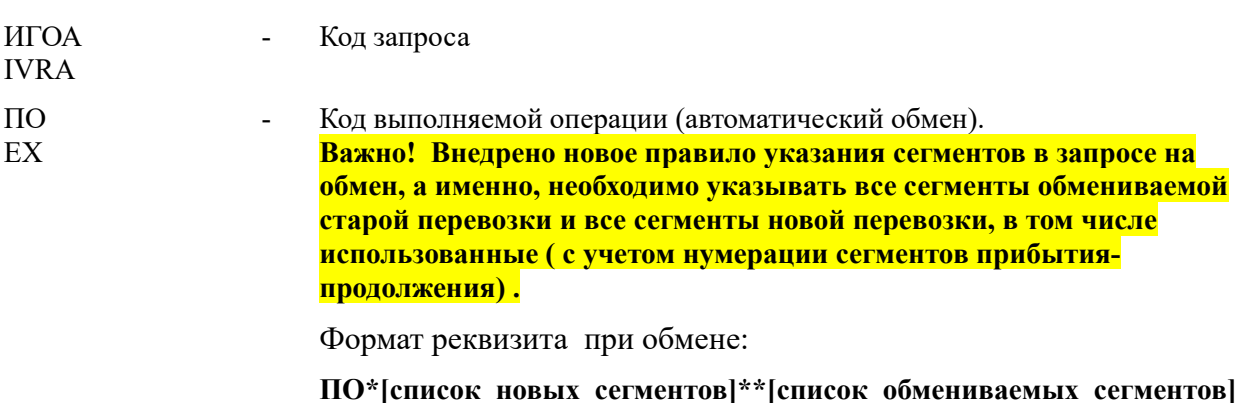

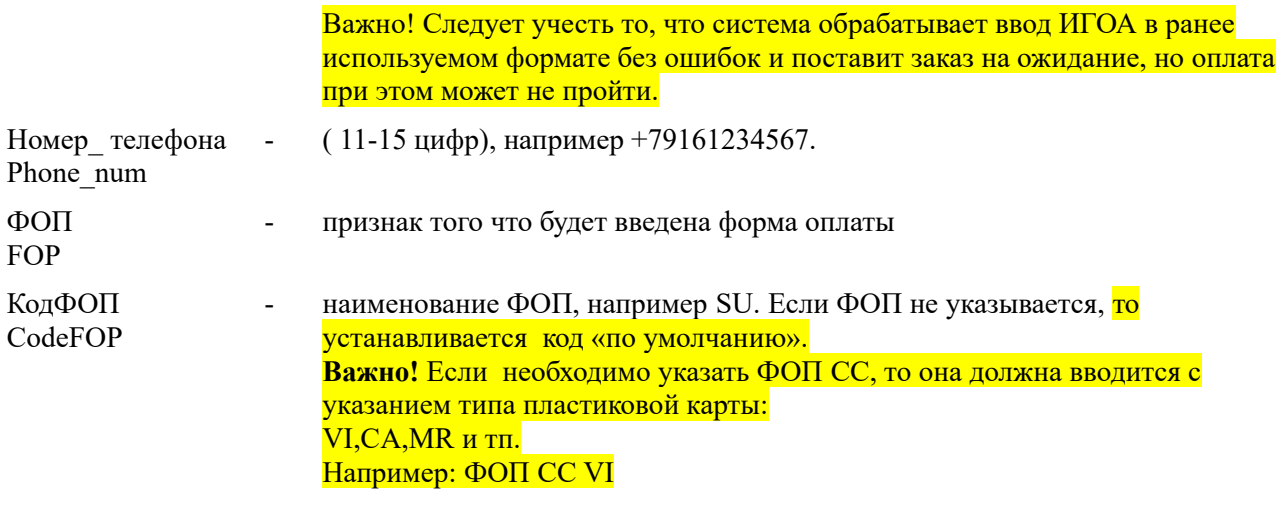

Пример запроса при увеличении количества сегментов (номера сегментов вносятся с учетом сегментов прибытия/продолжения маршрута, вносимых в маршрут). «Старый» билет имеет 1- <sup>н</sup> купон, маршрут из 1<sup>-го</sup> участка обменивается на маршрут из 2<sup>-х</sup> участков (новый билет 2 купона),3-й сегмент — сегмент прибытия:

ИГОА**/ПО\*1,2\*\*4**/+79164444444

или

IVRA/EX\*1,2\*\*4/+79164444444

Пример запроса при уменьшении количества сегментов. «Старый» билет имеет 2-а купона, маршрут из двух сегментов, обменивается на маршрут из 1-го участка, «новый» билет состоит из 1-го купона 2-й сегмент в заказе — сегмент прибытия:

ИГОА**/ПО\*1\*\*3,4**/+79164444444

или

IVRA/EX\*1\*\*3,4/+79164444444

Пример запроса при обмене части маршрута (купонов) билета. Старый билет имеет 2-а купона, меняется только  $2^{-\tilde{n}}$  купон (1<sup>-й</sup> купон без изменений),  $3^{-\tilde{n}}$  сегмент в заказе— сегмент прибытия:

ИГОА**/ПО\*1,2\*\*1,4**/+79164444444

или

IVRA/EX\*1,2\*\*1,4/+79164444444

Пример запроса при обмене частично-использованного билета. Старый билет имеет 2-а купона, 1<sup>-й</sup> купон — использован, меняется 2<sup>-й</sup> купон ( в новом билете только 1<sup>-н</sup> купон), 3<sup>-й</sup> сегмент — сегмент прибытия. «Использованный» сегмент (купон) указывается в списке «старых» и «новых» сегментов:

ИГОА**/ПО\*1,2\*\*1,4**/+79164444444

<mark>или</mark>

IVRA/EX\*1,2\*\*1,4/+79164444444

#### *Технология кассира состоит из следующих этапов:*

- 1) Кассир открывает заказ и готовит его к обмену:
- добавляет сегменты, на которые будет производится обмен;
- сегменты прибытия. (запрос 0/ПРИБ);

2) Кассир закрепляет изменения в заказе запросом «ЕО»;

- 2а) Кассир может после этого шага проверить сумму, которую должен будет внести клиент при обмене. Для этого агенту следует выполнить следующий ряд действий:
- должен аннулировать сегмент прибытия ( не выполняя после этого команды «ЕО», чтобы сохранить сегмент для последующих действий)
- ввести команду ТМ/ПО. После которой обязательно должен выполнить запрос «ИО»

( в этом случае аннулированный ранее сегмент прибытия восстановится в маршруте);

3) Кассир вводит запрос на голосовую авторизацию. Например:

#### ИГОА/ПО\*1,2\*\*1,4/+79163333333/ФОП CC VI

После выполнения запроса PNR сохраняется и отпускается автоматически, а на экран кассиру выдаётся реплика:

«ЗАПИСЬ ПЕРЕВЕДЕНА В РЕЖИМ ОПЛАТЫ ЧЕРЕЗ ИГОА И ОСВОБОЖДЕНА. СУММА К ОПЛАТЕ:10000 РУБ

PNR RELEASED. PNR IS WAITING FOR IVRA-PAYMENT NOW. PHONE: 79163333333 COST: 10000.00 RUB

Важно! В случае обмена нескольких сегментов в маршруте, заказ готовится к обмену с учетом требования разделения сегментом прибытия нового и старого сегментов ( это отличается от стандартной технологии обмена, где достаточно отделить часть старого и нового маршрута одним сегментом прибытия) .

Например: Необходимо обменять 2 последних сегмента (3 и 4):

1БГЖЖЖ СТАТУС: 99ГРС СУ99ГРС1498 МОВТ02 14НОЯ22 15:02 СУ (99999992,МОВ,РФ) 1 MAKSIMOV/PETR 12МАЙ65(М)/ПС /РФ/4444444444\*FFP 1 SU-9309 X 17НОЯ22 КУСШРМ НК1 0835 0950 LS2 Э 2 SU-1138 X 19НОЯ22 ШРМСОЧ НК1 0630 1015 LS2 Э 3 SU-1139 X 20НОЯ22 СОЧШРМ НК1 1115 1505 LS2 Э 4 SU-9308 X 30НОЯ22 ШРМКУС НК1 1250 1400 LS2 Э

Маршрут, подготовленный к обмену по ИГОА, должен выглядеть следующим образом ( цветом выделены пары обмениваемых сегментов в маршруте):

1БГЖЖЖ СТАТУС: 99ГРС СУ99ГРС1498 МОВТ02 14НОЯ22 15:02 СУ (99999992,МОВ,РФ)

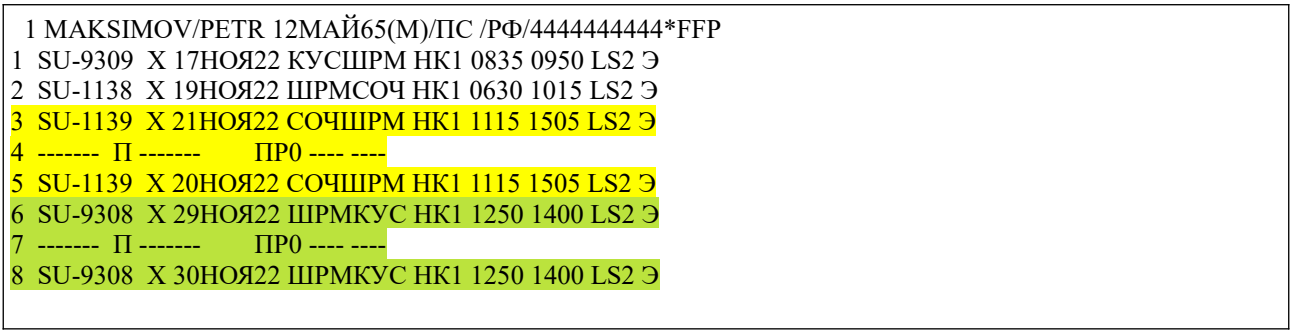

## <span id="page-19-0"></span>2.4.1.1 Технология обмена сегмента, оформленного с мильной оценкой.

В случае, если в заказе присутствует элемент SSR PAYI с положительной суммой, то билет оформлялся с мильной оценкой маршрута:

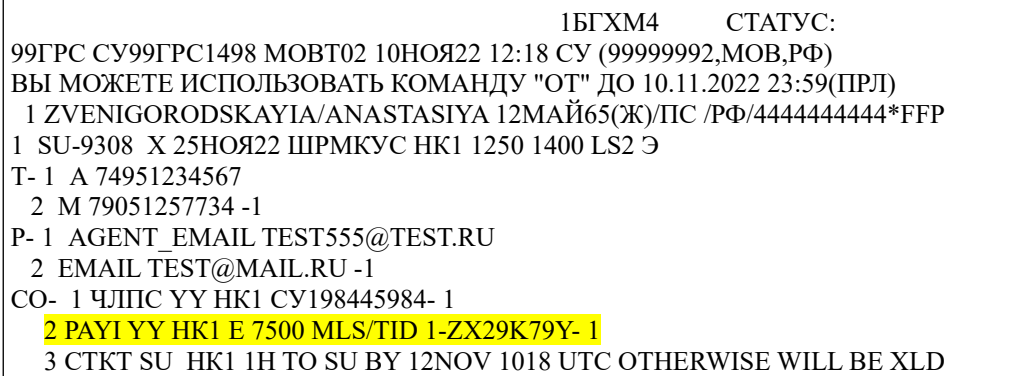

Это надо учесть при обмене и перенести мильный сертификат, подтверждающий оплату билета в милях на новый сегмент.

Технология кассира будет включать в себя следующие этапы:

1) Кассир готовит заказ к обмену:

- добавляет сегменты, на которые будет производится обмен;

- сегменты прибытия (запрос 0/ПРИБ);

2) Кассир закрепляет изменения в заказе запросом «ЕО»;

3) Кассир проверяет и сохраняет мильную оценку нового сегмента запросом:

ФФС№пас\*№нов сег/NO

или

FFSNopas\*Nonew seg/NO

Важно! При обмене величина миль меняться не должна, это проверяется.

Например: ФФС1\*1/NO>

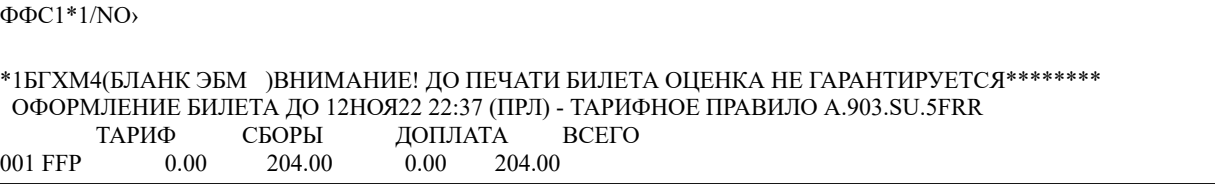

**7500XXX** 7500XXX **ИТОГО** 204.00 PYE  $0.00$ 204.00  $0.00 -$ 7500XXX 7500XXX 1. FFP 01 MOB/SU/KVC 7500XXX XQWR1R1 "EQ/SMART AWARD ECONOMY" TII:A.903.SU. 5FRR --- ПОВЫШЕНИЕ БРЕНДА: +2500 "FE/AWARD ECONOMY" \*\*\* CEOPH \*\*\*: FFP MOB/SU/KVC RI=204.00 ОЦЕНКА ПО ТАРИФУ СОХРАНЕНА

4) Кассир запросом «\*Ф» («\*F») проверяет текущую привязку сертификатов для формирования корректного запроса на перенос сертификата:

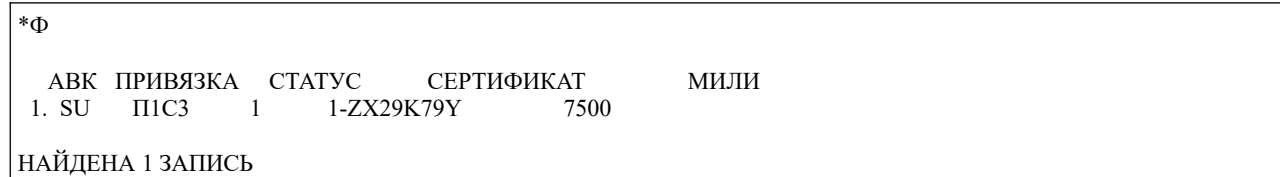

5) Вводит запрос на перенос мильного сертификата:

```
ЧСВ/<Necer old>/<Necer new>/<Мили>/<Сертификат>
```
или

FOM /<Necer old>/<Necer new>/<Мили >/<Сертификат>

Например: ЧСВ/3/1

 $\text{PCB}/3/1$ 

СЕРТИФИКАТ ПЕРЕНЕСЕН

В случае, если кассир пропустил этот шаг, то на запрос голосовой авторизации средств в ответ на экран будет выведена реплика:

НАЙДЕН FFP-СЕРТИФИКАТ НА СТАРОМ БИЛЕТЕ. ПЕРЕНЕСИТЕ ЕГО ЗАПРОСОМ 'YCB'

FFP CERTIFICATE FOUND ON THE OLD TICKET, MOVE IT WITH REQUEST 'FOM'

6) Кассир вводит запрос на сохранение изменений «ЕО»;

7) Далее кассир вводит запрос на голосовую авторизацию. Например:

ИГОА/ПО/+79163333333/ФОП SU

После выполнения запроса PNR сохраняется и отпускается автоматически, а на экран кассиру выдаётся реплика:

«ЗАПИСЬ ПЕРЕВЕДЕНА В РЕЖИМ ОПЛАТЫ ЧЕРЕЗ ИГОА И ОСВОБОЖДЕНА.

## СУММА К ОПЛАТЕ:250 РУБ PNR RELEASED. PNR IS WAITING FOR IVRA-PAYMENT NOW. PHONE: 79163333333 COST: 250.00 RUB

# <span id="page-21-0"></span>**2.4.2 Ручной обмен.**

Запрос на голосовую авторизацию операции ручного обмена имеет следующий формат:

### **ИГОА/ПОР**/номер\_телефона/ФОП КодФОП

Или на латинице:

**IVRA/EXM**/номер\_телефона/FOP CodeFOP

Если при голосовой авторизации не планируется использовать конкретный номер телефона, отличный от номера телефона, уже введенного в заказ, то запрос имеет следующий формат:

### **ИГОА**/**ПОР**/ФОП КодФОП;

или на латинице: **IVRA**/**EXM**/FOP CodeFOP;

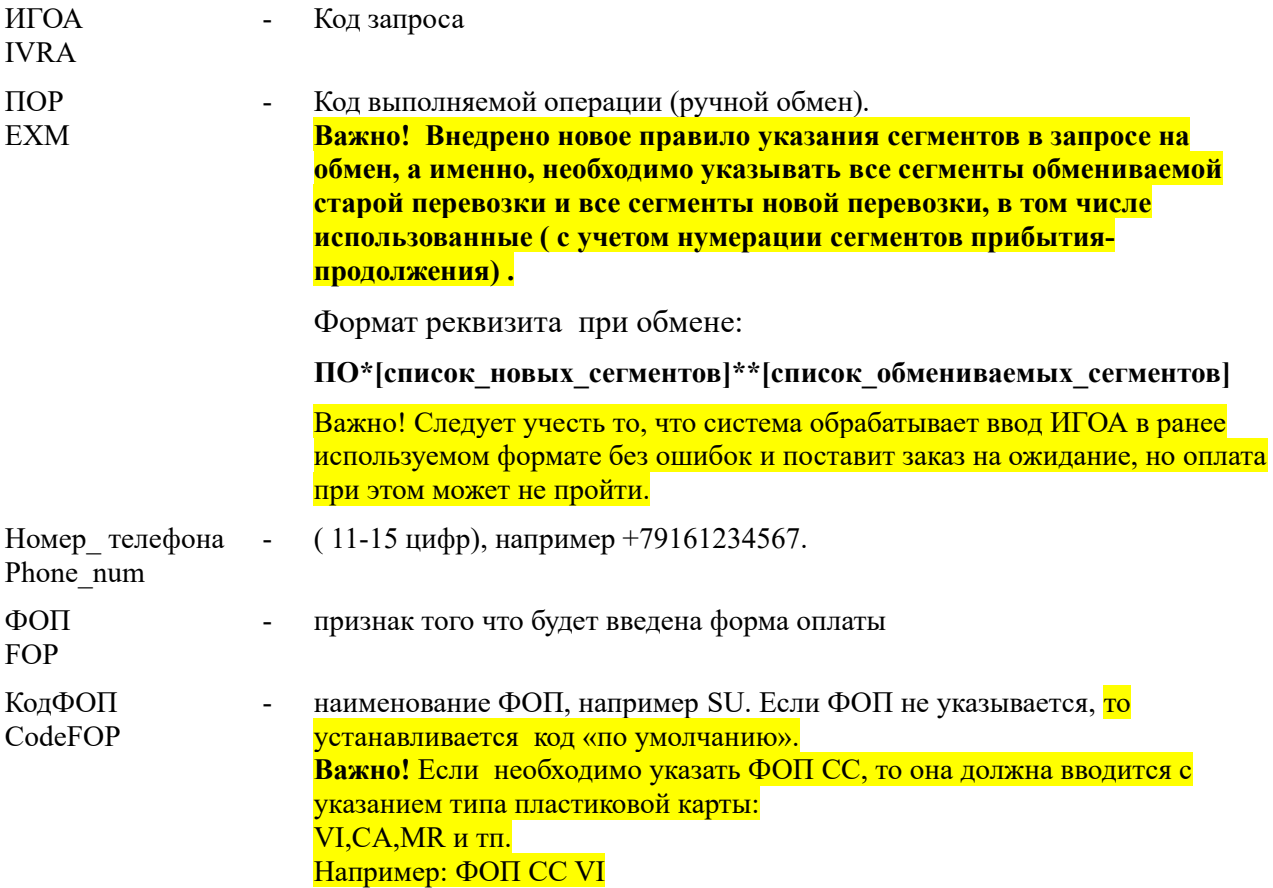

Пример запроса при увеличении количества сегментов (номера сегментов вносятся с учетом сегментов прибытия/продолжения маршрута, вносимых в маршрут). «Старый» билет имеет 1- <sup>н</sup> купон, маршрут из 1<sup>-го</sup> участка обменивается на маршрут из 2<sup>-х</sup> участков (новый билет 2 купона),3-й сегмент — сегмент прибытия:

ИГОА**/ПОР\*1,2\*\*4**/+79164444444

или

IVRA/EXM\*1,2\*\*4/+79164444444

Пример запроса при уменьшении количества сегментов. «Старый» билет имеет 2-а купона, маршрут из двух сегментов, обменивается на маршрут из 1<sup>-го</sup> участка, «новый» билет состоит из  $1^{ro}$  купона  $2^{r}$  сегмент в заказе — сегмент прибытия:

ИГОА**/ПОР\*1\*\*3,4**/+79164444444

или

IVRA/EXM\*1\*\*3,4/+79164444444

Пример запроса при обмене части маршрута (купонов) билета. Старый билет имеет 2-а купона, меняется только 2-й купон ( 1-й купон без изменений), 3-й сегмент в заказе— сегмент прибытия:

ИГОА**/ПОР\*1,2\*\*1,4**/+79164444444

или

IVRA/EXM\*1,2\*\*1,4/+79164444444

Пример запроса при обмене частично-использованного билета. Старый билет имеет 2-а купона, 1<sup>-й</sup> купон — использован, меняется 2<sup>-й</sup> купон ( в новом билете только 1<sup>-н</sup> купон), 3<sup>-й</sup> сегмент — сегмент прибытия. «Использованный» сегмент (купон) указывается в списке «старых» и «новых» сегментов:

ИГОА**/ПОР\*1,2\*\*1,4**/+79164444444

или

IVRA/EXM\*1,2\*\*1,4/+79164444444

### *Технология кассира состоит из следующих этапов:*

1) Кассир открывает заказ и готовит его к обмену:

- добавляет сегменты, на которые будет производится обмен;
- сегменты прибытия. (запрос 0/ПРИБ);

2/ Закрепляет изменения в заказе запросом «ЕО»;

3) Далее кассир удаляет сегменты прибытия запросом «Xномер\_сегмента».

Это необходимо для того чтобы выполнить и сохранить маску для ручного обмена билетов;

4) Кассир вводит запрос на ручной обмен билета «ПОР\*номер\_сегмента».

В случае невозможности выполнить операцию при помощи ручного добровольного обмена, следует воспользоваться форсированным добровольным обменом «ПОРФ\*номер сегмента» или вынужденным «ПОРВ\*номер сегмента»;

5)После того как маска для тарификации обмена получена на экран, кассир заполняет ее, вводит в систему и в поле "Я ПОДТВЕРЖДАЮ, ЧТО ВВЕДЕННЫЕ ДАННЫЕ ВЕРНЫ" указывает "СХ" ( или "SV" ). В результате этих действий, маска ручного обмена сохранена и на экран выводится маска первого билета ;

Важно! После того как на экран выведена маска первого билета дальнейшее «листание» производить **не надо,** даже если обменивается несколько билетов, ( система отреагирует на «листание» репликой «Запрос неуместен») ;

6) Далее кассиру следует восстановить в маршруте удаленные сегменты прибытия. Для этого агенту следует командой «\*Р» вернуться в заказ и внести требуемые сегменты прибытия в маршрут;

7) Кассир закрепляет изменения в заказе запросом «ЕО»;

8) Кассир вводит запрос на голосовую авторизацию. Например:

ИГОА/ПОР\*1,2\*\*1,4/+79164512222/ФОП SU

После выполнения запроса PNR сохраняется и отпускается автоматически, а на экран кассиру выдаётся реплика:

«ЗАПИСЬ ПЕРЕВЕДЕНА В РЕЖИМ ОПЛАТЫ ЧЕРЕЗ ИГОА И ОСВОБОЖДЕНА.

СУММА К ОПЛАТЕ:3075 РУБ

PNR RELEASED. PNR IS WAITING FOR IVRA-PAYMENT NOW.

PHONE: 79164512222 COST: 3075.00 RUB

### <span id="page-23-0"></span>*2.4.2.1Технология ручного обмена сегмента, оформленного с мильной оценкой.*

В случае, если в заказе присутствует элемент SSR PAYI с положительной суммой, то билет оформлялся с мильной оценкой маршрута:

```
 1БГХМ4 СТАТУС:
99ГРС СУ99ГРС1498 МОВТ02 10НОЯ22 12:18 СУ (99999992,МОВ,РФ)
ВЫ МОЖЕТЕ ИСПОЛЬЗОВАТЬ КОМАНДУ "ОТ" ДО 10.11.2022 23:59(ПРЛ)
 1 ZVENIGORODSKAYIA/ANASTASIYA 12МАЙ65(Ж)/ПС /РФ/4444444444*FFP
1 SU-9308 X 25НОЯ22 ШРМКУС НК1 1250 1400 LS2 Э
Т- 1 А 74951234567
  2 М 79051257734 -1
P- 1 AGENT_EMAIL TEST555@TEST.RU
  2 EMAIL TEST@MAIL.RU -1
СО- 1 ЧЛПС YY НК1 СУ198445984- 1
   2 PAYI YY НК1 E 7500 MLS/TID 1-ZX29K79Y- 1
   3 СТКТ SU НК1 1H TO SU BY 12NOV 1018 UTC OTHERWISE WILL BE XLD
```
Это надо учесть при обмене и перенести мильный сертификат, подтверждающий оплату билета в милях на новый сегмент.

Технология кассира будет включать в себя следующие этапы:

1) Кассир готовит заказ к обмену:

- добавляет сегменты, на которые будет производится обмен;
- сегменты прибытия (запрос 0/ПРИБ);

2) Кассир закрепляет изменения в заказе запросом «ЕО»;

3) Далее кассир удаляет сегменты прибытия запросом «Xномер\_сегмента».

Это необходимо для того чтобы выполнить и сохранить маску для ручного обмена билетов;

4) Кассир вводит запрос на ручной обмен билета «ПОР\*номер\_сегмента».

В случае невозможности выполнить операцию при помощи ручного добровольного обмена, следует воспользоваться форсированным добровольным обменом «ПОРФ\*номер сегмента» или вынужденным «ПОРВ\*номер сегмента»;

**Внимание! Внедрено новое правило указания сегментов в запросе на обмен, а именно, необходимо указывать все сегменты обмениваемой старой перевозки и все сегменты новой перевозки, в том числе использованные ( с учетом нумерации сегментов прибытияпродолжения) .**

5) После того как маска для тарификации обмена получена на экран, кассир заполняет ее:

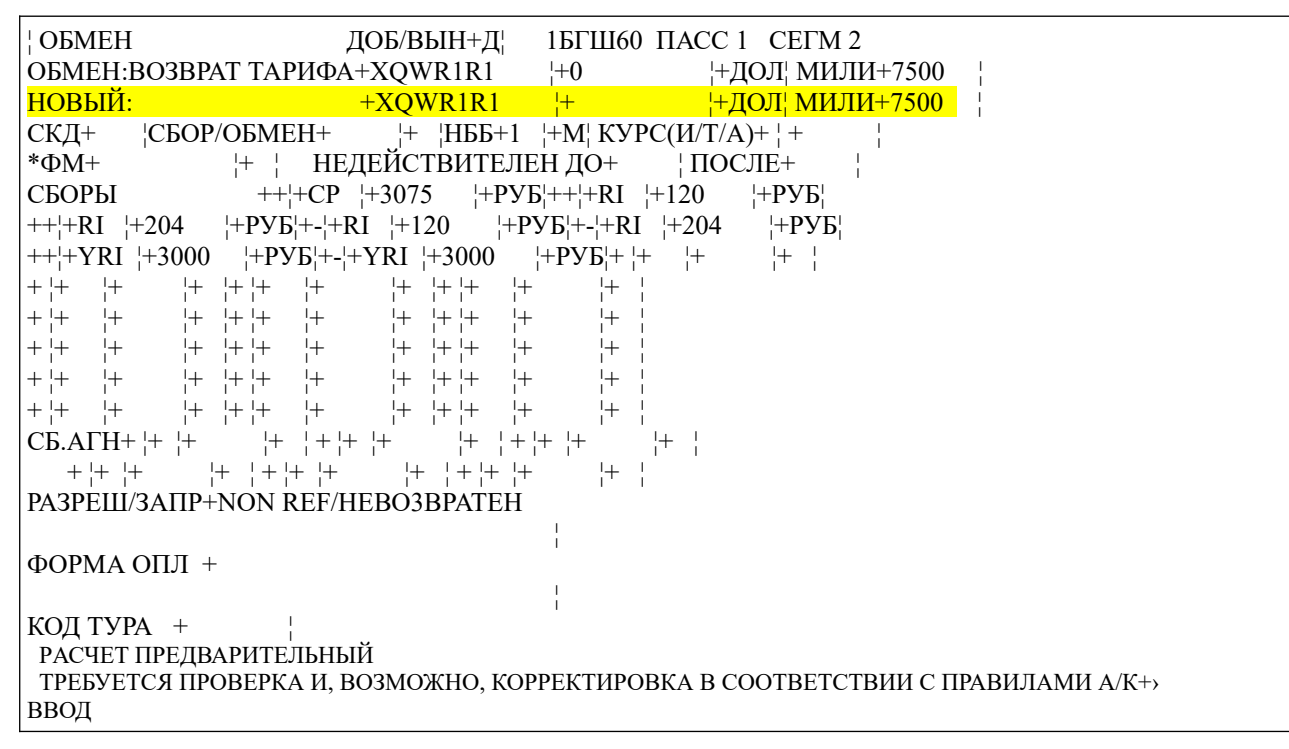

вводит в систему и в поле "Я ПОДТВЕРЖДАЮ, ЧТО ВВЕДЕННЫЕ ДАННЫЕ ВЕРНЫ" указывает "СХ" ( или "SV" ). В результате этих действий, маска ручного обмена сохранена и на экран выводится маска первого билета.

В случае, если кассир ошибся ( заполнил одновременно денежную и сумму в милях), то система сообщит об этом репликой:

НЕЛЬЗЯ ОДНОВРЕМЕННО УКАЗЫВАТЬ И СУММУ И НАГРАДНЫЕ МИЛИ CAN NOT SPECIFY AMOUNT AND AWARD MILES AT THE SAME TIME

В случае, если кассир ошибся внес неверную сумму в милях ( система контролирует

# сохранение суммы в милях при обмене), то система сообщит об этом репликой: ОБМЕН НЕВОЗМОЖЕН - ИЗМЕНИЛАСЬ СТОИМОСТЬ В НАГРАЛНЫХ МИЛЯХ RESTRICTED EXCHANGE - CHANHE OF FFP MILES AMOUNT;

6) Далее кассиру следует восстановить в маршруте удаленные сегменты прибытия. Для этого агенту следует командой «\*Р» вернуться в заказ и внести требуемые сегменты прибытия в маршрут;

7) Кассир закрепляет изменения в заказе запросом «ЕО»;

8) Кассир запросом «\*Ф» («\*F») проверяет текущую привязку сертификатов для формирования корректного запроса на перенос сертификата:

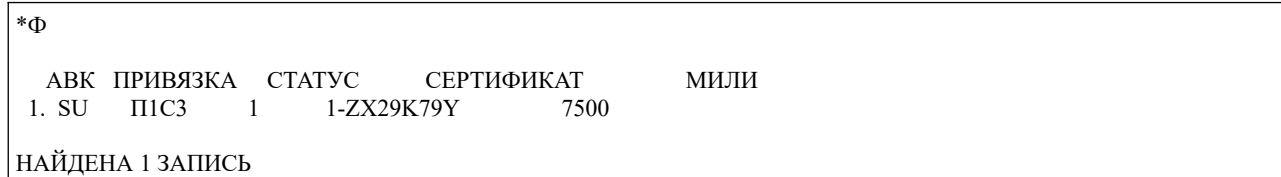

9) Вводит запрос на перенос мильного сертификата:

```
ЧСВ/<Necer old>/<Necer new>/<Мили >/<Сертификат>
```
ИЛИ

FQM /<Necer old>/<Necer new>/<Мили >/<Сертификат>

Например: ЧСВ/3/1

 $\text{PCB}/3/1$ СЕРТИФИКАТ ПЕРЕНЕСЕН

В случае, если кассир пропустил этот шаг, то на запрос голосовой авторизации средств в ответ на экран будет выведена реплика:

### НАЙДЕН FFP-СЕРТИФИКАТ НА СТАРОМ БИЛЕТЕ. ПЕРЕНЕСИТЕ ЕГО ЗАПРОСОМ 'YCB'

FFP CERTIFICATE FOUND ON THE OLD TICKET, MOVE IT WITH REQUEST 'FOM'

10) Кассир вводит запрос на сохранение изменений «ЕО»;

11) Далее кассир вводит запрос на голосовую авторизацию. Например:

ИГОА/ПО/+791633333333/ФОП SU

После выполнения запроса PNR сохраняется и отпускается автоматически, а на экран кассиру выдаётся реплика:

«ЗАПИСЬ ПЕРЕВЕДЕНА В РЕЖИМ ОПЛАТЫ ЧЕРЕЗ ИГОА И ОСВОБОЖДЕНА. СУММА К ОПЛАТЕ: 3075 РУБ PNR RELEASED. PNR IS WAITING FOR IVRA-PAYMENT NOW. PHONE: 79164512222 COST: 3075.00 RUB

# <span id="page-26-0"></span>**2.4.3 Именной обмен.**

Важно! Голосовой шлюз МПС временно не поддерживает именной обмен частичноиспользованного билета.

Запрос на голосовую авторизацию операции именного добровольного обмена имеет следующий формат:

**ИГОА/БЛД**/номер\_телефона/ФОП КодФОП

Если при голосовой авторизации не планируется использовать конкретный номер телефона, отличный от номера телефона, уже введенного в заказ, то запрос имеет следующий формат:

### **ИГОА**/**БЛД**/ФОП КодФОП;

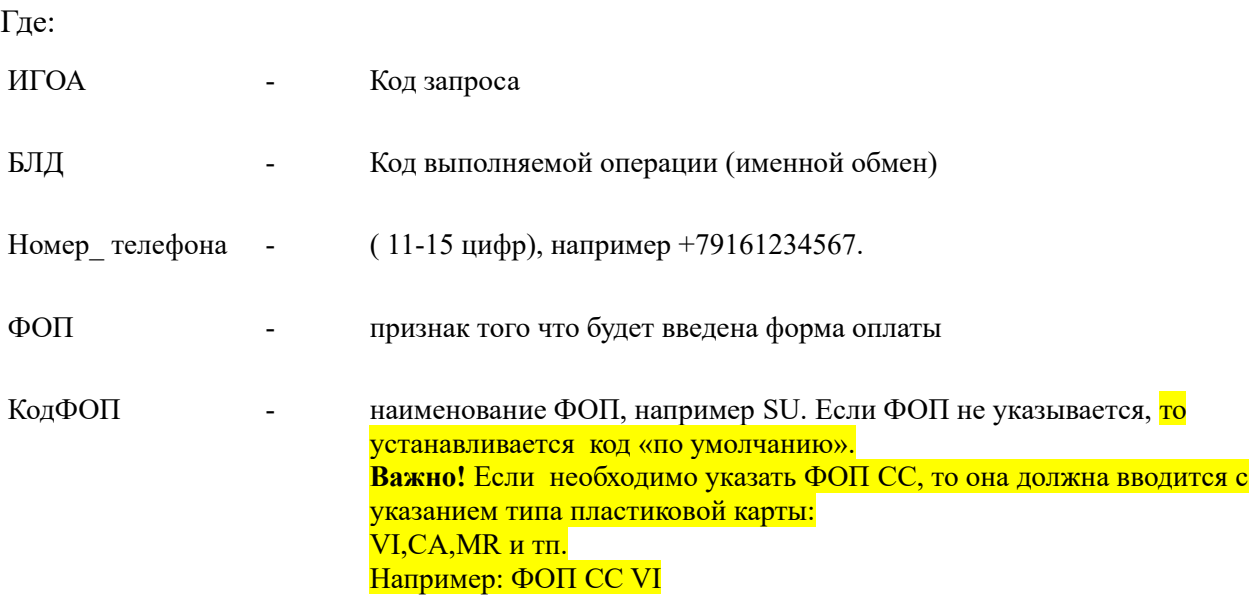

Технология именного обмена состоит из следующих шагов:

1) Кассир открывает заказ и готовит его к обмену:

- изменяет данные ФИО и/или паспортные данные пассажира.

2/ Закрепляет изменения в заказе запросом «ЕО»;

3) Кассир вводит запрос на голосовую авторизацию. Например:

### ИГОА/БЛД/+79168889955/ФОП SU

После выполнения запроса PNR сохраняется и отпускается автоматически, а на экран кассиру выдаётся реплика:

«ЗАПИСЬ ПЕРЕВЕДЕНА В РЕЖИМ ОПЛАТЫ ЧЕРЕЗ ИГОА И ОСВОБОЖДЕНА. СУММА К ОПЛАТЕ:10000 РУБ

PNR RELEASED. PNR IS WAITING FOR IVRA-PAYMENT NOW. PHONE: 79161111111 COST: 1000.00 RUB

В случае, если на запрос «ИГОА/БЛД» система отвечает репликой: «ОБМЕН ЗАПРЕЩЕН. ПРОБУЙТЕ ПРОИЗВЕСТИ ОПЕРАЦИЮ ЧЕРЕЗ ВОЗВРАТ» «CHANGE IS NOT PERMITTED. TRY CANCELLATION»,

то это означает что именной обмен запрещен правилами применения тарифа ( скорее всего обмен разрешен для конкретных категорий пассажиров ( категория 31) и у пассажира заказа, для которого выполняется именной обмен нет права на эту операцию).

Для установления причины запрета необходимо проверить тарификацию операции запросом «ТМ/БЛД».

# <span id="page-27-0"></span>**2.5 Повышение класса обслуживания.**

Важно! Голосовой шлюз МПС временно не поддерживает операцию повышения класса обслуживания.

Запрос на голосовую авторизацию операции ручного обмена имеет следующий формат:

**ИГОА/МУ**/номер\_телефона/ФОП КодФОП

Или на латинице:

**IVRA/ML**/номер\_телефона/FOP CodeFOP

Важно! Команда вводится без указания номера услуги!

 Если при голосовой авторизации не планируется использовать конкретный номер телефона, отличный от номера телефона, уже введенного в заказ, то запрос имеет следующий формат:

#### **ИГОА**/**МУ**/ФОП КодФОП;

или на латинице: **IVRA**/**ML**/FOP CodeFOP;

Где: ИГОА IVRA - Код запроса МУ ML - Код выполняемой операции (повышение класса обслуживания) Номер\_ телефона Phone num  $(11-15 \text{ µwbp})$ , например +79161234567. ФОП - признак того что будет введена форма оплаты

**FOP** 

КолФОП наименование ФОП, например SU. Если ФОП не указывается, то CodeFOP устанавливается код «по умолчанию». Важно! Если необходимо указать ФОП СС, то она должна вводится с указанием типа пластиковой карты: VI, CA, MR и тп. Например: ФОП СС VI

Технология повышения класса обслуживания включает следующие этапы:

1) Кассир открывает заказ и готовит его к операции повышения класса обслуживания:

- производит бронирование нового сегмента в более высоком классе (без изменения рейса/даты);

- вносит сегмент прибытия. (запрос 0/ПРИБ);

- бронирует СВС- элемент на новом сегменте с нужным подкодом услуги,

например,  $3$ УАС $1$ П $1$ А $1$ //060;

2/ Закрепляет изменения в заказе запросом «ЕО»;

Важно! Введенный сегмент прибытия сохраняется перед операцией голосовой авторизации!

3) Вводит тип сервиса для оформляемого в процессе операции ЭМД.

Кириллица: TC/Ф+У<список допуслуг> Латиница: TC/F+S<список допуслуг>

Например:  $TC/\Phi+Y1$ ;

4) Кассир вводит запрос на голосовую авторизацию.

После выполнения запроса PNR сохраняется и отпускается автоматически (сегмент прибытия аннулируется автоматически), а на экран кассиру выдаётся реплика:

«ЗАПИСЬ ПЕРЕВЕДЕНА В РЕЖИМ ОПЛАТЫ ЧЕРЕЗ ИГОА И ОСВОБОЖДЕНА. СУММА К ОПЛАТЕ: 5999.00 РУБ».

# <span id="page-28-0"></span>2.6 Отказ от бронирования сегментов и сервиса, для оплаты которых был введен запрос ИГОА.

Для отказа от оформления забронированных в заказе объектов агенту, в случае если заказ находится в ожидании оплаты, агенту следует обратиться в в службу поддержки «Сирена-Трэвел» или к супервизору агентства или авиакомпании для прерывания ожидания оплаты.

После того как ожидание прервано агент может войти в заказ и выполнить требуемые действия.

Если оплата успешно прошла, заказ считается оплаченным. Все действия по отмене оформленных документов выполняются по соответствующим инструкциям по ЭБ, ЭМД и страховым полисам.

# <span id="page-30-0"></span>**2.7 Возможные ошибки голосовой авторизации при продаже или обмене электронных билетов и документов.**

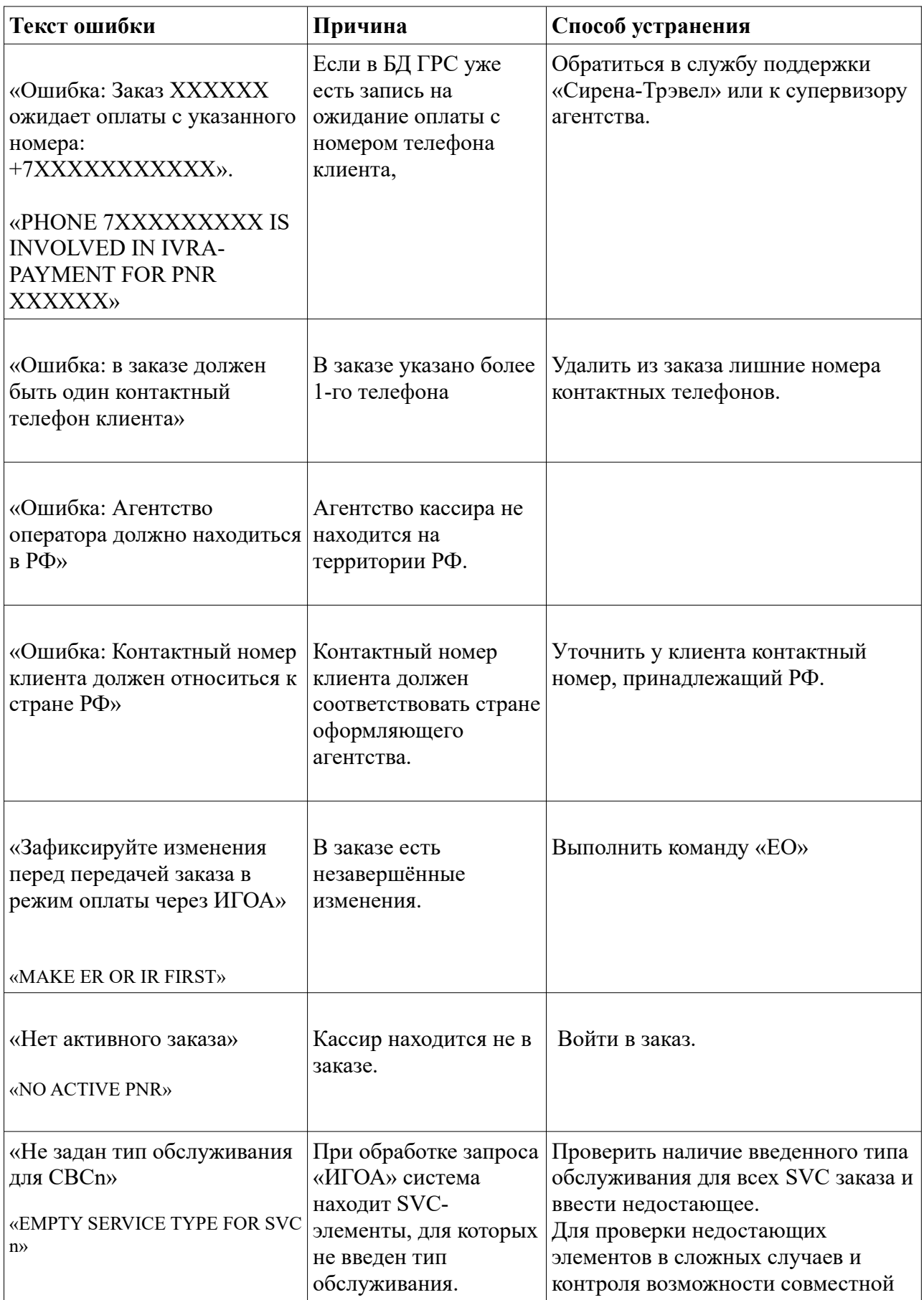

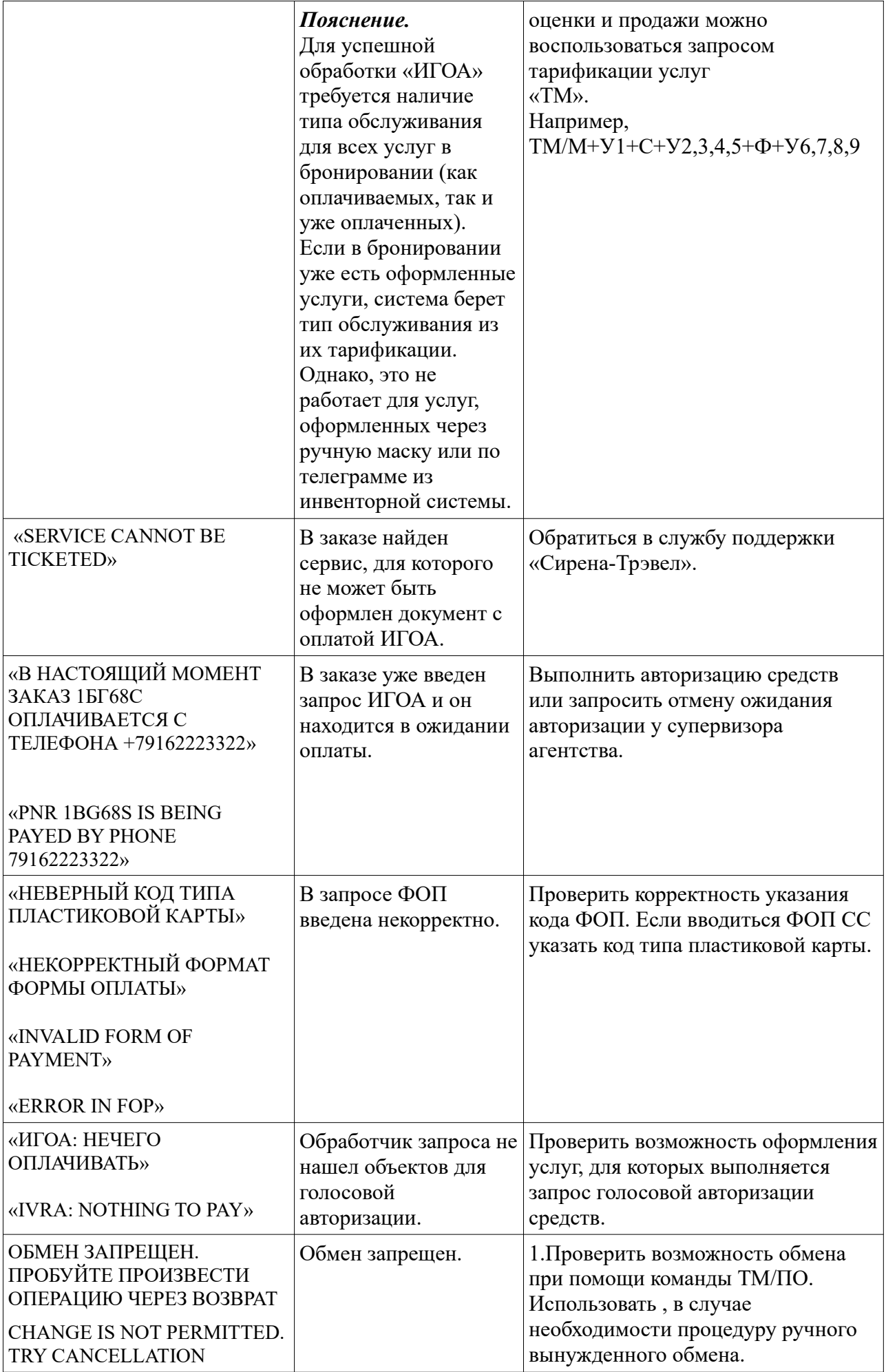

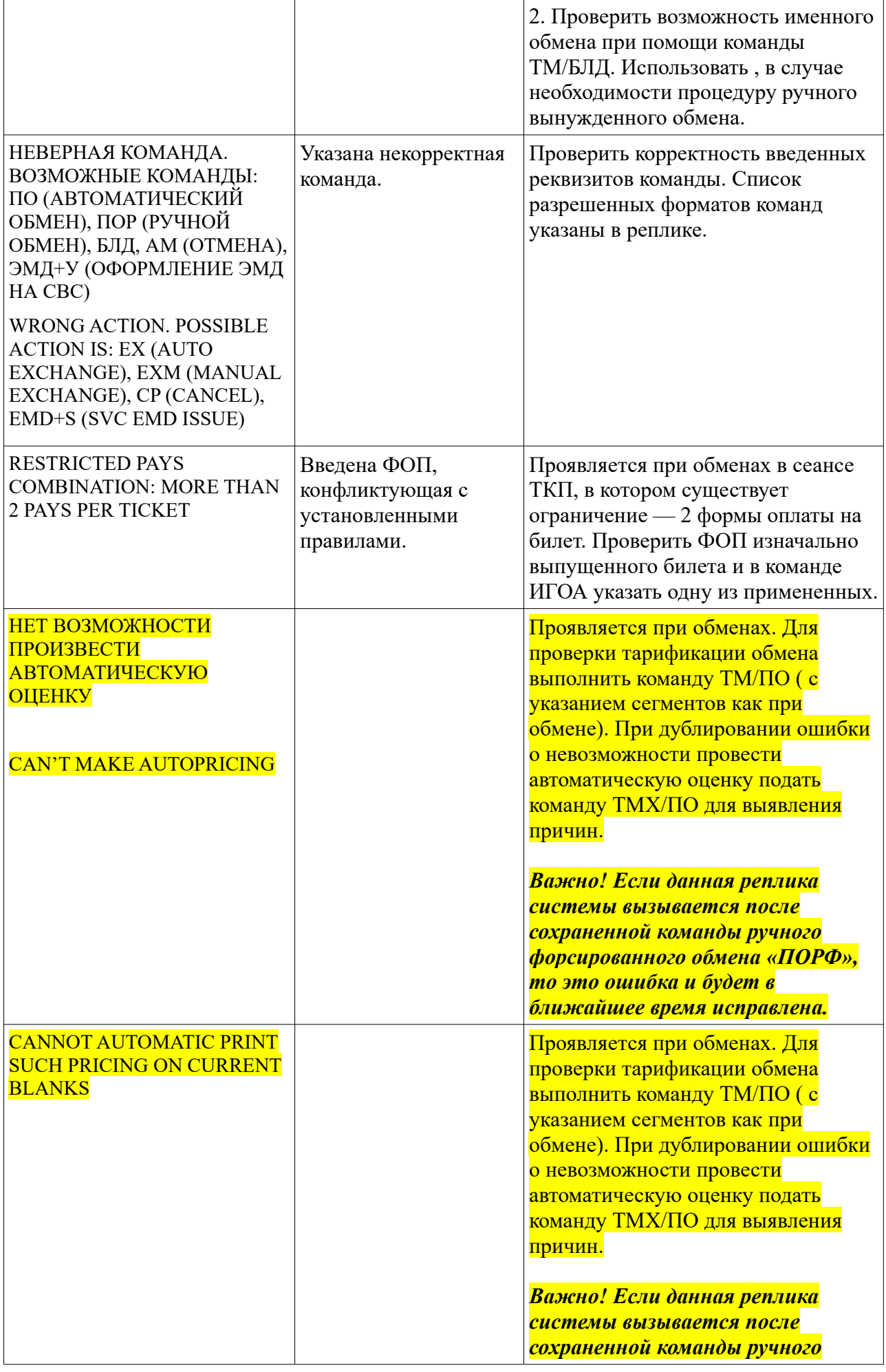

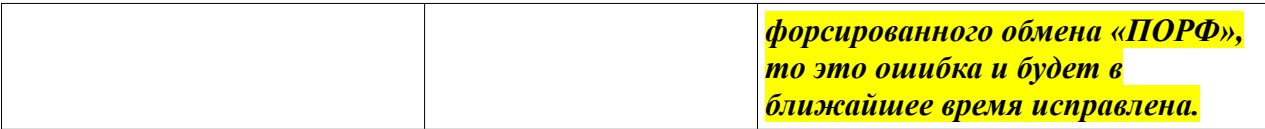

## <span id="page-34-1"></span>**2.8 Отмена режима ожидания голосовой авторизации при продаже или обмене электронных билетов.**

Для сбойных случаев в процессе голосовой авторизации предусмотрен запрос для отмены режима ожидания оплаты оформления или обмена электронного билета/документа и **разблокировки номера телефона**:

ИГОА/АМ/номер\_ PNR

Или на латинице:

#### IVRA/CP/номер\_PNR

Результатом выполнения данного запроса будет удаление заказа из очереди ожидания голосовой авторизации. Данный запрос доступен только супервизору агентства или супервизору авиакомпании.

Заказ также может быть автоматически удален из очереди ожидания голосовой авторизации при следующих условиях:

- 1. Оформление перевозки в данном заказе не может быть выполнено;
- 2. Изменилась стоимость перевозки;
- 3. В заказе сработал тайм-лимит;
- 4. Проведена отмена бронирования в целом;
- 5. Отменен один из сегментов маршрута перевозки.

Ответ на успешно выполненную отмену ожидания голосовой авторизации: PNR ВЫВЕДЕНО ИЗ СОСТОЯНИЯ ИГОА-ОПЛАТЫ IVRA-PAYMENT CANCELLED

В случае, если в запросе указывается номер заказа для которого нет необходимости вводить отмену ожидания, то система выведет на экран реплику: PNR НЕ ОЖИДАЕТ ОПЛАТУ ЧЕРЕЗ ИГОА PNR FOR IVRA-PAYMENT NOT FOUND

**Важно!** Команда «ИГОА/АМ» удаляет оценку на сегменте, на котором ожидается оплата. Для того чтобы сохранить подготовленную оценку и разблокировать номер телефона необходимо **перед** командой «ИГОА/АМ» выполнить команду «ЗО/О» (см. п. 2.8.1)

### <span id="page-34-0"></span>**2.8.1 Отмена ожидания оплаты с дополнительными параметрами, отвечающими за удаление/сохранение мест и тарификации.**

Для отмены ожидания оплаты заказа с возможностью управления поведением системы в разблокированном заказе, а именно, установки правила сохранения сегментов и тарификации ( например, пассажир готов оплатить этот заказ, но позже, поэтому необходимо отменить ожидание оплаты, сохранив места и тарификацию), реализован специальный запрос **«ЗО/О»**, доступный только супервизору агентства или супервизору авиакомпании.

**Важно! Эта команда не снимает блокировки номера телефона.**

#### *Формат запроса:*

ЗО/О/номерPNR[/М[+-]][/Т[+-]]

#### Или на латинском терминале:

### PJ/J/номерPNR[/S[+-]][/P[+-]]

где,

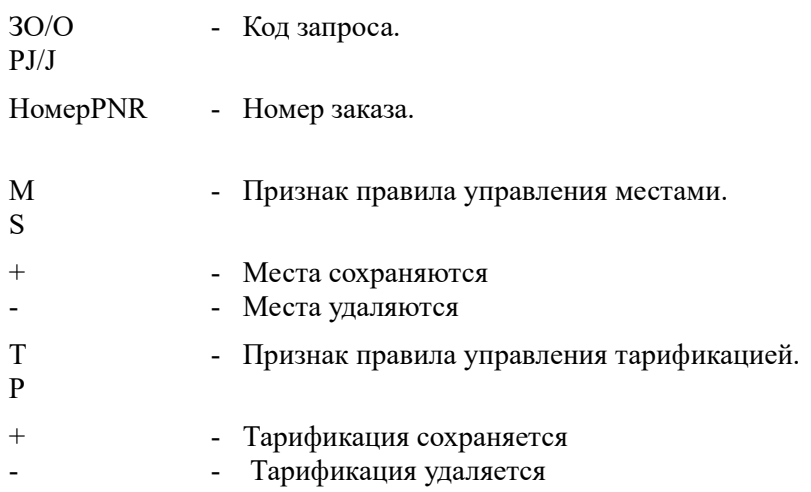

Например, запрос на разблокирование заказа с сохранением мест и тарификации:

#### ЗО/О/ABC123/М+/Т+

#### Тот же запрос на английском языке:

PJ/J/ABC123/S+/P+

В случае успешного выполнения команды, заказ будет открыт и на экран оператора выдается реплика:

PNR НЕ ОЖИДАЕТ ПОДТВЕРЖДЕНИЯ ИНТЕРНЕТ-ОПЛАТЫ PNR IS NOT WAITING PAYMENT CONFIRMATION

Для того чтобы выйти и закрыть заказ оператору следует выполнить команду «И».

В случае отсутствия права на выполнение операции с заказом будет выдана реплика:

#### ЗАПИСЬ СДЕЛАНА ДРУГИМ АГЕНТСТВОМ. PNR MADE BY ANOTHER AGENCY. YOU CAN'T MODIFY IT

или

### У ВАС НЕДОСТАТОЧНО ПРАВ ДЛЯ ДАННОЙ ОПЕРАЦИИ YOU DON'T HAVE ENOUGH AUTHORITY FOR THIS OPERATION

*Технология отмены ожидания оплаты и разблокировка телефона с сохранением тарификации сегментов, подготовленных к оплате.*

В случае, если необходимо выполнить отмену ожидания оплаты и разблокировку телефона с сохранением оценки, то следует придерживаться следующей последовательности ввода запросов:

1. Выполнить запрос «ЗО/О» с сохранением мест и тарификации:

### ЗО/О/ABC123/М+/Т+

В случае успеха на экран будт выдан ответ:

### PNR НЕ ОЖИДАЕТ ПОДТВЕРЖДЕНИЯ ИНТЕРНЕТ-ОПЛАТЫ PNR IS NOT WAITING PAYMENT CONFIRMATION

2. Закрыть заказ командой «И».

3. Выполнить запрос «ИГОА/АМ» для разблокировки телефона:

ИГОА/АМ/ ABC123

В случае успеха на экран будт выдан ответ:

PNR ВЫВЕДЕНО ИЗ СОСТОЯНИЯ ИГОА-ОПЛАТЫ IVRA-PAYMENT CANCELLED

## <span id="page-37-1"></span>**3. Архивирование операции голосовой авторизации.**

Успешно осуществленная операция продажи электронных билетов и документов с помощью голосовой авторизации показывается в архиве пульта следующим образом:

Продажа:

(7) ТКПО2ТЮМ1157 ТЮАИ57 92308716 030КТ16 15:22:33 ЗАКОНЧЕНО Е Т ИСХОДЯЩАЯ ТЕЛЕГРАММА НОМЕР 38911030 030КТ16 15:22:33 -ИФ ИГОА-ОПЛАТА: ОЖИДАНИЕ ЗАВЕРШЕНО (ВСЕ БИЛЕТЫ НАПЕЧАТАНЫ) 03ОКТ16 15:22:33 = IIE (AO) 9EM 298 6115587375/UT-257/TETS TEST 16MAP85 \*\* 030KT16 15:22:33 = ТА ПР UT-257 У ЗОЛЕК16 ВНКПЛК TETS TEST 16MAP85 AAAE БЛАНК: ЭБМ (298) 1.00РУБ КТ=Э (Р) УПТ=Ц.###. ???? НББ=1КМ (А) ZZ=1.00РУБ /1.00РУ  $E(1.00/1.00) / (P, K=0T)$  BCETO 2.00PVE B T.U. HIC: A/K=0.09 ZZ=0.15 TEKCT B EMJET: "ОТ-257 ПЛАТНОЕ ПИТАНИЕ" 030КТ16 15:22:32 = 3A II:EGO KO: KA:229331 NK:VI427638XXXXXX5367 2.00PYE 030KT16 15:22:32 =

Обмен:<br>(14) ткпо2тюм1157 тюди57 92308716 05окт16 13:44:15 Здкончено = Т ИСХОДЯЩАЯ ТЕЛЕГРАММА НОМЕР 49788592 050КТ16 13:44:15 = ХС UT-257 Ү 10ДЕК16 ВНКПЛК НК1 0050 0210 LUT 050КТ16 13:44:14 = ПО (AO) ЭБМ 298 6115673429/UT-257/TEST ETST 16MAP85 \*\* 050KT16 13:44:14 = TA OI UT-257 Y 12 IEK16 BHKNJK TEST ETST 16MAP85 AAAE БЛАНК: ЭБМ (298) 3.00РУБ КТ=ҮLТОW (Р) "ЛАЙТ" УПТ=Ц. UT.0163 НББ=НЕТ (А) ШТ=1.00Р УБ /1.00РУБ(1.00/1.00) / (Р) ZZ=1.00РУБ /1.00РУБ(1.00/1.00) / (Р, К=ОВ/ВВ/ОТ/ПВ/ФВ/СД  $/CB$ )[554350] YQI=1.00PVE /1.00PVE(1.00/1.00)/(P,K=OД/OB/BД/BB/OT/ПД/ПВ/ФВ/СД/ СВ/БЛ) [569295] ВСЕГО 6.00РУБ В Т.Ч. НДС: А/К=0.36 ZZ=0.15 ТЕКСТ В БИЛЕТ: "ОБМЕН. BO3BPAT SANPET/EATAX NJATHWN/UT-257 NJATHOE NWTAHWE" 050KT16 13:44:13E ИФ ИГОА-ОПЛАТА: ОЖИДАНИЕ ЗАВЕРШЕНО (ОПЛАТА ЗАВЕРШЕНА) 05ОКТ16 13:44:13 = 3A U:EGO KO: KA:229347 NK:VI427638XXXXXX5367 5.00PVE 050KT16 13:44:13 =

Повышение класса обслуживания:

```
(12) TKN99TPC1498 MOBT02 (T/TPT) 00118580 30M0J19 11:04:38 SAKOHYEHO
                                                                         (TJ=1133/3)OMIOM191 \equivИФ ИГОА-ОПЛАТА: ОЖИДАНИЕ. ТЕЛЕФОН: +79169111148, СУММА 5999.00 РУБ, ОПЕРАЦИЯ: А
ПГРЭЙД ЗОИЮЛ19 11:04:40 =
```
Ручная отмена ожидания оформления и отмена оплаты:

```
Т ИСХОДЯЩАЯ ТЕЛЕГРАММА НОМЕР 1758952796 26АПР22 05:26:30 =
(9) ТКПОЗНРСОО87 ГРМН27 (Т/ГРС) 92189672 26АПР22 05:25:51 ЗАКОНЧЕНО
                                                                      (TJ=15АПР22) ≡
ИФ ИГОА-ОПЛАТА: ОЖИДАНИЕ ЗАВЕРШЕНО (ОПЛАТА ОТМЕНЕНА) 26АПР22 05:25:51 =
(8) TKN03HPC0087 TPMH27 (T/TPC) 92189672 26ANP22 05:25:51 3AKOHYEHO
                                                                     (TJ=15)АПР22)∃
ИФ ИГОА-ОПЛАТА: ОЖИДАНИЕ ЗАВЕРШЕНО (ВРУЧНУЮ) 26АПР22 05:25:51 =
```
# <span id="page-37-0"></span>**4. Список ограничений функционала ИГОА.**

 В текущей версии программного обеспечения механизм голосовой авторизации имеет функциональные ограничения, которые не позволяют использовать его в установленных технологиях по оформлению/переоформлению электронных билетов и документов пассажира.

# <span id="page-38-2"></span>**4.1 Ограничения при оформлении/переоформлении билетов.**

### *ИГОА не может использоваться:*

1. При оплате билета для ребенка малого, внесенного в заказ после оформления билетов взрослым пассажирам. Билет ребенка может оплачиваться только совместно с билетом взрослого пассажира.

2. При обмене билета с понижением стоимости. В технологии такого обмена предусмотрено формирование и возврат ЭМД на разницу в стоимости, которые невозможно выполнить автоматически в процессе обработки ИГОА.

3. При обмене билета в заказе с маршрутом, включающим в себя сегмента прибытия/продолжения. В механизме ИГОА не заложена возможность сохранения таких сегментов, так как они используются в процессе выполнения обмена. Внести дополнительный сегмент прибытия/продолжения нельзя.

# <span id="page-38-1"></span>**4.2 Ограничения при оформлении/переоформлении ЭМД.**

### *ИГОА не может использоваться:*

1. При обмене ЭМД;

2. При коррекции стоимости ЭМД запросом ЭМДАХ;

3. При оплате объектов заказа ( например, ЭМД на услуги авиакомпании), созданного в нейтральном сеансе (ТКП), в случае наличия в нем бесплатных услуг ( ASVC с кодом HK ).

### *Требует дополнительных настроек:*

В случае, если авиакомпания выбирает для своей услуги RFIC=D, который применяется системой для автоматического формирования штрафных ЭМД.

# <span id="page-38-0"></span>**5. Правила установки тайм-аута ожидания на подтверждение оплаты.**

Выбор тайм-аута ожидания подтверждения оплаты после ИГОА зависит от типа операции первичная оплата электронного билета или вторичная операция ( в том числе оформление услуг и страховок). Правила ожидания для первичной оплаты ЭБ отличаются от правил для всех остальных операций.

### **Для первичной оплаты.**

При формировании заказа в ГРС сегментам назначается стандартный тайм-лимит. При формировании заказа на сайте авиакомпании, время на операцию назначается стандартным для XML-шлюза образом и по настройкам клиента, от имени которого процессинговая система начинает платеж. Настройками клиента также определяется правило поведения с маршрутом в случае несвоевременной оплаты.

**Для вторичных операций.** Для обменов, в том числе именного обмена, оплаты услуг или страховых полисов время на операцию определяется следующим образом:

1) если для пульта, ППР или агентства установлены специальные параметры, то устанавливается в соответствии с ними.

2) если ни один из параметров не задан, или найденное значение меньше 1, то назначается тайм-лимит 10 минут.